# Reference Manual

 **DOC. REV. 4/3/2013** 

# **Ocelot** (VL-EPMs-21)

Intel Atom-based SBC with Ethernet, Video, SUMIT, and PC/104 interface

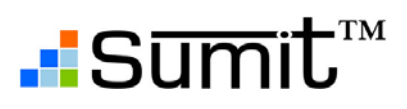

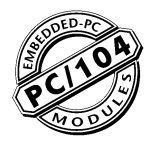

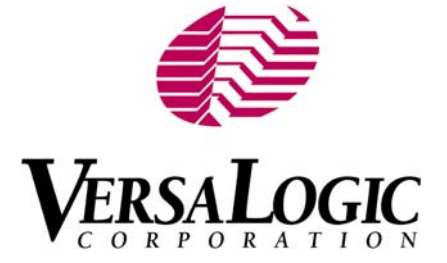

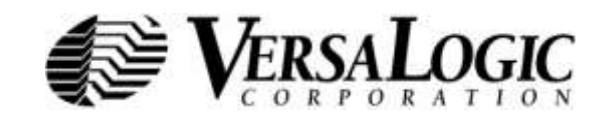

**[WWW.VERSALOGIC.COM](http://www.versalogic.com/)**

12100 SW Tualatin Road Tualatin, OR 97062-7341 (503) 747-2261 Fax (971) 224-4708

Copyright © 2013 VersaLogic Corp. All rights reserved.

### **Notice:**

Although every effort has been made to ensure this document is error-free, VersaLogic makes no representations or warranties with respect to this product and specifically disclaims any implied warranties of merchantability or fitness for any particular purpose.

VersaLogic reserves the right to revise this product and associated documentation at any time without obligation to notify anyone of such changes.

PC/104 and the PC/104 logo are trademarks of the PC/104 Consortium.

The SUMIT name and logo are trademarks of the Small Form Factor Special Interest Group.

### **Product Release Notes**

### *Rev 1.0 Release*

Initial commercial release.

### **Support**

The VL-EPMs-21 support page, at **<http://www.versalogic.com/private/ocelotsupport.asp>**, contains additional information and resources for this product including:

- Reference Manual (PDF format)
- **•** Operating system information and software drivers
- Data sheets and manufacturers' links for chips used in this product
- **Photograph of the circuit board**
- BIOS information and upgrades<br>■ Utility routines and benchmark s
- Utility routines and benchmark software

This is a private page for VL-EPMs-21 users that can be accessed only by entering this address directly. It cannot be reached from the VersaLogic homepage.

The VersaTech KnowledgeBase is an invaluable resource for resolving technical issues with your VersaLogic product.

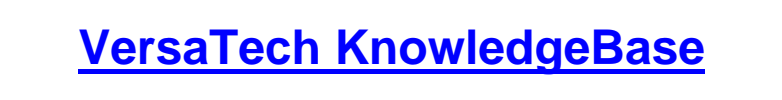

# **Contents**

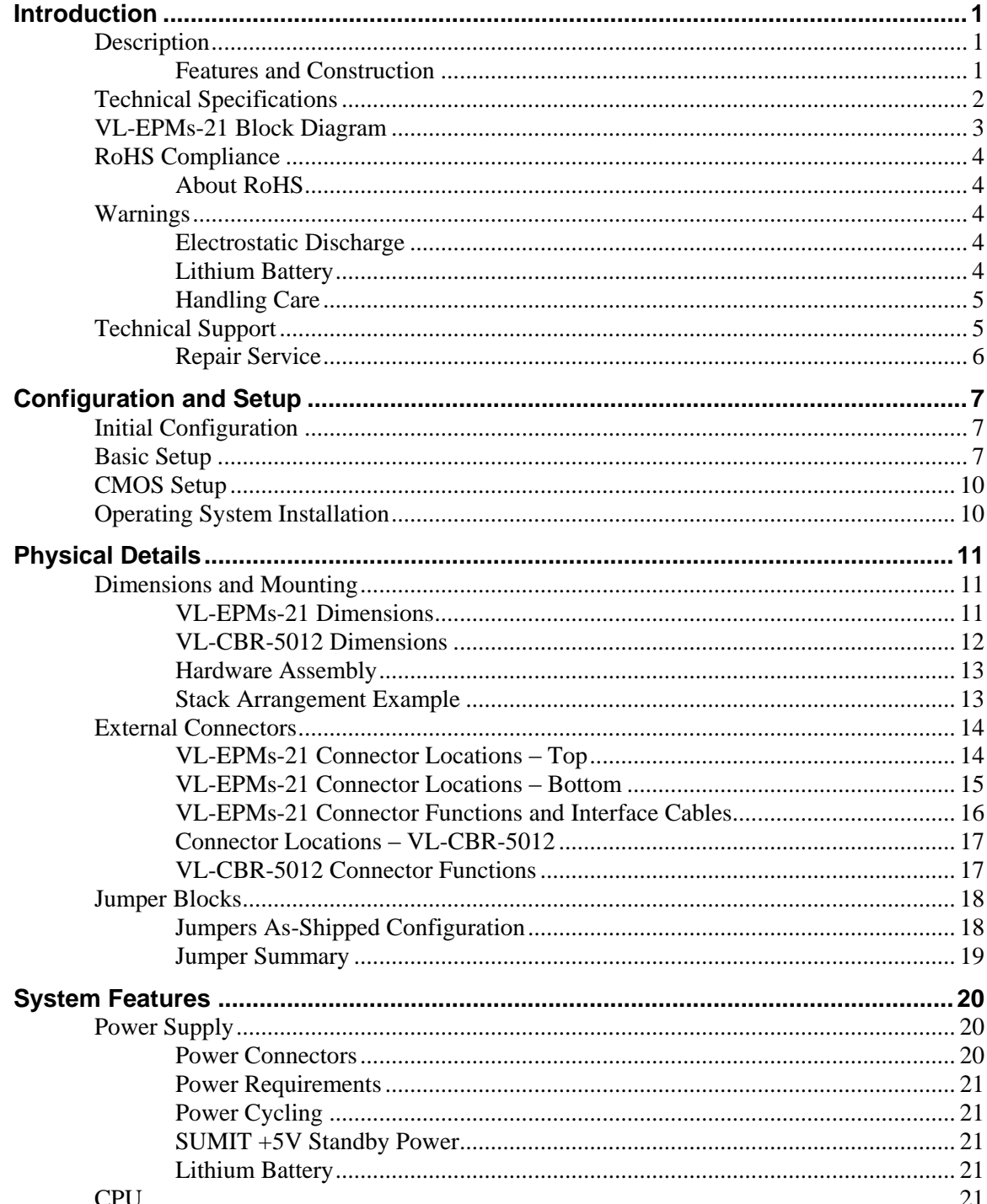

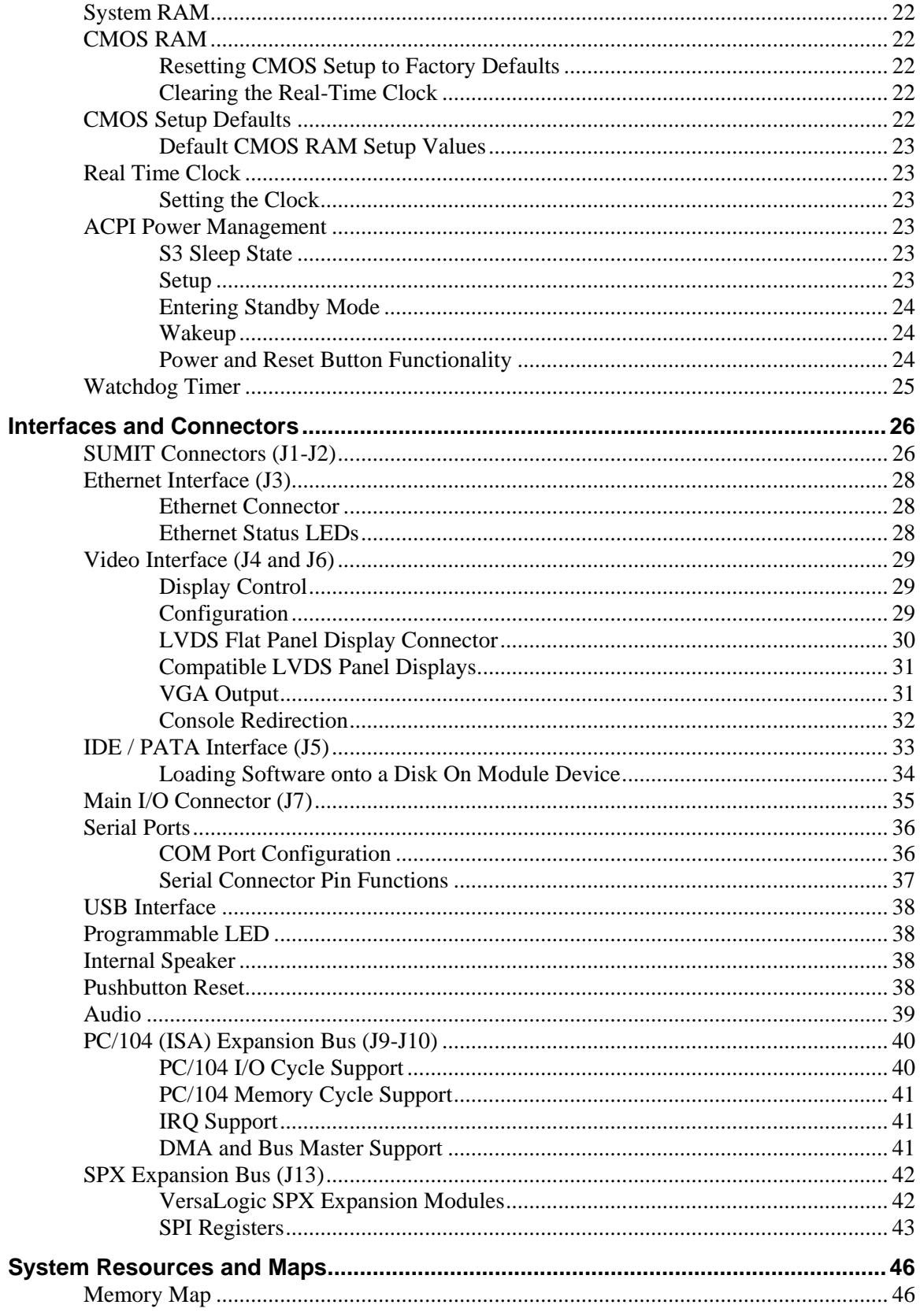

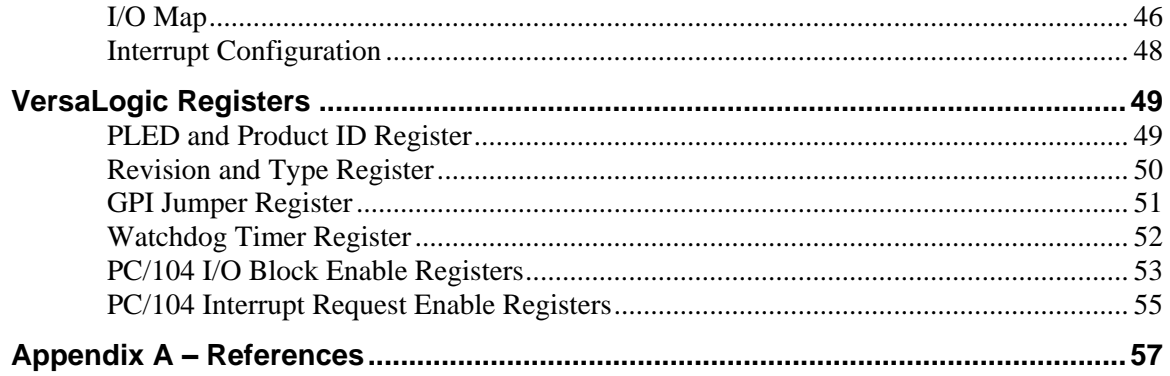

# **Introduction**

# **Description**

#### **FEATURES AND CONSTRUCTION**

The VL-EPMs-21 is a feature-packed single board computer (SBC) designed for OEM control projects requiring fast processing and designed-in reliability and longevity (product lifespan). Its features include:

- Intel Atom Processor Z530P, 1.6 GHz 533 MT/s FSB (standard temperature); Z520PT, 1.33 GHz, 533 MT/s FSB (extended temperature)
- Up to 2 GB DDR2 memory for standard temperature product, up to 1 GB for extended temperature product, one SO-DIMM
- PATA Disk on Module option, plugs directly into IDE connector
- Intel 82574IT-based Ethernet interface, autodetect 10BaseT / 100BaseTX / 1000BaseT
- **LVDS** flat panel display support
- SUMIT-AB expansion, supports three x1 PCIe lanes, four USB, LPC, SPI, and SMBus
- $\blacksquare$  PC/104 (ISA) expansion
- IDE controller (ATA-6, UDMA66/ 100), one channel, up to two devices
- Three additional USB 2.0 ports (one client and two host) for keyboard, mouse, and other devices on the VL-CBR-5012 breakout board
- TVS devices for ESD protection
- Intel High Definition Audio (HDA) compatible
- SMSC hardware monitor
- Four RS-232/422/485 COM ports, 460 Kbps
- PC/104 standard 3.55" x 3.78" footprint
- Field upgradeable BIOS with OEM enhancements
- ACPI 2.0 compatible
- **Customization available**

The VL-EPMs-21 is a SUMIT-enabled single board computer with an Intel Z5xx Atom XL processor. The board is compatible with popular operating systems such as Windows, Windows Embedded, Linux, VxWorks, and QNX.

The VL-EPMs-21 features high reliability design and construction, including voltage sensing reset circuits and self-resetting fuses on the +5V and +3.3V supplies to the user I/O connectors.

VL-EPMs-21 boards are subjected to 100% functional testing and are backed by a limited twoyear warranty. Careful parts sourcing and US-based technical support ensure the highest possible quality, reliability, service, and product longevity for this exceptional SBC.

The VL-EPMs-21 is equipped with a multifunction utility cable (breakout board) that provides standard I/O connectors, including four COM ports, two USB host ports, one USB client port, and audio jacks. I/O expansion is available through the high-speed SUMIT-AB (PCIe, USB, LPC, SPI, and SMBus), SPX, and PC/104 (ISA) connectors.

### **Technical Specifications**

#### *Specifications are typical at 25°C with +5V supply unless otherwise noted.*

#### **Board Size:**

3.55" x 3.775" (PC/104 standard)

#### **Storage Temperature:**

#### -40° to +85°C

#### **Operating Temperature:**

VL-EPMs-21a, g: 0° to +60°C free air, no airflow VL-EPMs-21b, h: -40° to +85°C free air (150 LFM from +60° to +85°C)

**Power Requirements:** *(with 2 GB RAM, keyboard, and mouse running Windows XP)*

#### $+5V \pm 5%$

VL-EPMs-21a, g: 1.5A (7.5W) typ./0.2A (1W) S3 VL-EPMs-21b, h: 1.3A (6.5W) typ./0.2A (1W) S3 +3.3V or ±12V may be required by some expansion modules

#### **System Reset:**

Watchdog timeout (warm/cold reset) Pushbutton reset

#### **DRAM:**

One SO-DIMM socket, 256 MB to 2 GB for standard temperature product, up to 1 GB for extended temperature product, DDR2, eight chips max. JEDEC raw card types A and C SO-DIMMs. Use VL-MM8 approved modules.

#### **Video Interface:**

Up to 1280 x 1024 (24 bits) @ 85 Hz LVDS output for TFT FPDs VGA output with VL-CBR-2010/12 cable and VL-CBR-2014 adapter card

#### **IDE Interface:**

One channel, 44-pin, 2 mm connector. Supports up to and including ATA-6, UDMA66/100 interface

Supports two Parallel ATA IDE devices (hard drive, CD-ROM, CF, etc.)

#### **Flash Storage:**

44-pin PATA Disk on Module. Shares IDE channel, master or slave

#### **Ethernet Interface:**

Intel 82574IT-based 10BaseT / 100BaseTX / 1000BaseT Ethernet controller

#### **COM1-4 Interface:**

RS-232/422/485, 16C550 compatible, 460 Kbps max., 4-wire RS-232 (only CTS and RTS handshaking)

#### **USB:**

Three USB 2.0/1.1 ports (one client and two host ports on I/O connector). Four additional USB channels available through SUMIT interface with the appropriate adapter board. Client port can be configured as host in CMOS Setup.

#### **Audio:**

Intel High Definition Audio compatible, stereo line in/out

*Specifications are subject to change without notification.*

#### **SPX:**

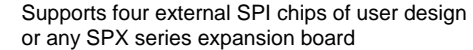

**ACPI:** ACPI 2.0 compatible

#### **BIOS:**

General Software Embedded BIOS© 2000 with OEM enhancements. Field-upgradeable with Flash BIOS Update Utility.

#### **Bus Speed:**

CPU FSB: 533 MT/s PCI Express: 2.5 Gbps LPC: 33.33 MHz PC/104 (ISA): 8.33 MHz

#### **Compatibility:**

PC/104 – Partial compliance, see [PC/104 \(ISA\)](#page-45-0)  [Expansion Bus \(J9-J10\)](#page-45-0) for limitations

#### **Weight:** *(no memory installed)* VL-EPMs-21g – 0.227 lbs (0.103 kg) VL-EPMs-21h – 0.247 lbs (0.112 kg)

#### **SUMIT Resources**

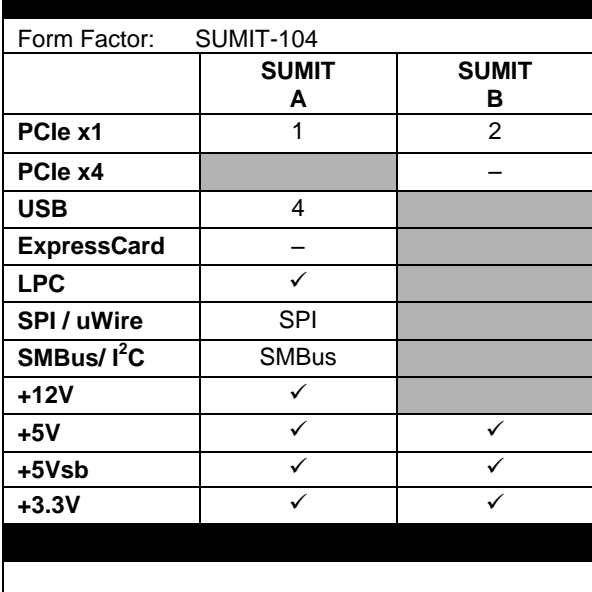

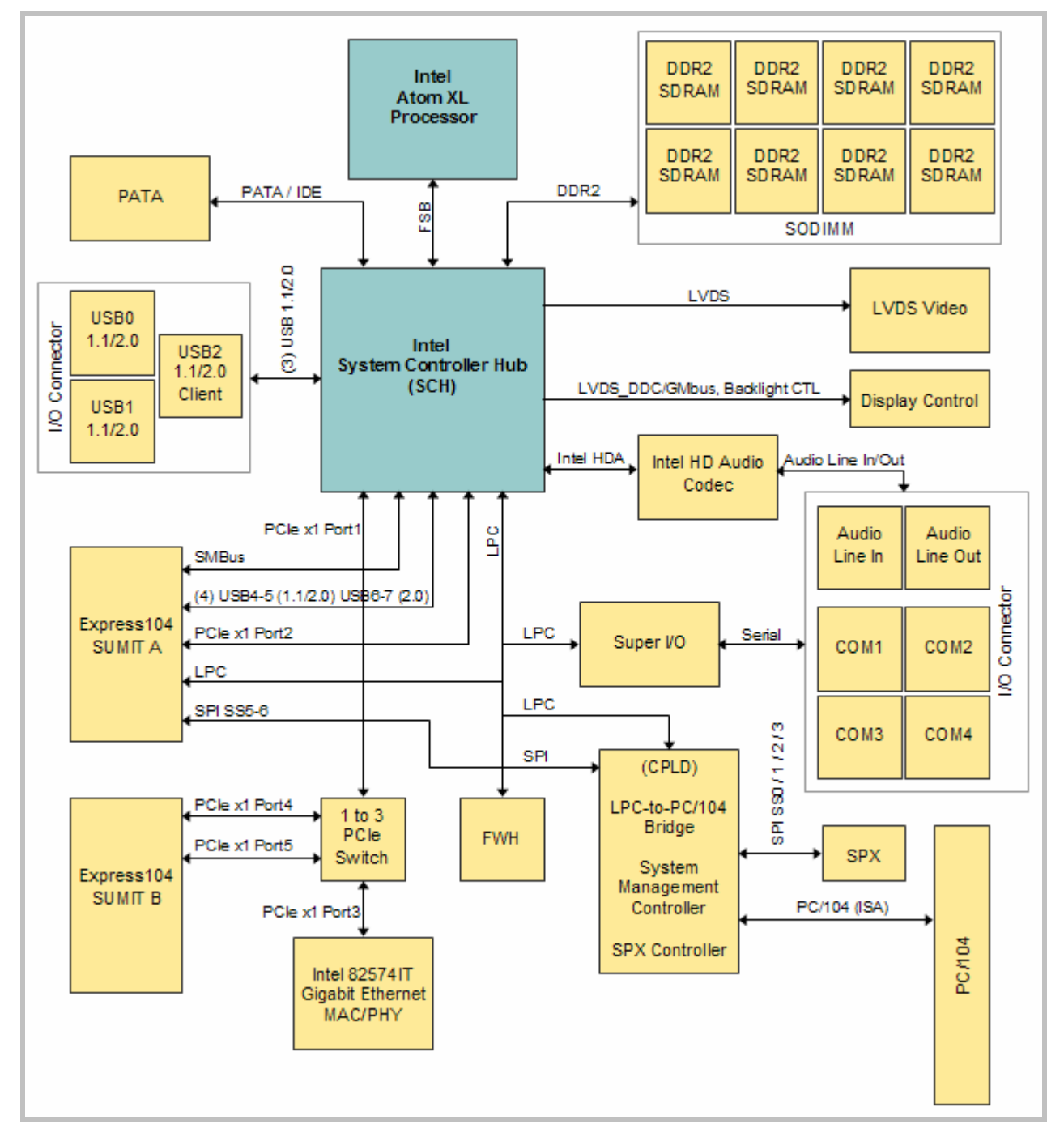

# **VL-EPMs-21 Block Diagram**

**Figure 1. System Block Diagram**

# **RoHS Compliance**

The VL-EPMs-21 is RoHS-compliant.

### **ABOUT ROHS**

In 2003, the European Union issued Directive 2002/95/EC regarding the Restriction of the use of certain Hazardous Substances (RoHS) in electrical and electronic equipment.

The RoHS directive requires producers of electrical and electronic equipment to reduce to acceptable levels the presence of six environmentally sensitive substances: lead, mercury, cadmium, hexavalent chromium, and the presence of polybrominated biphenyls (PBB) and polybrominated diphenyl ethers (PBDE) flame retardants, in certain electrical and electronic products sold in the European Union (EU) beginning July 1, 2006.

VersaLogic Corp. is committed to supporting customers with high-quality products and services meeting the European Union's RoHS directive.

### **Warnings**

#### **ELECTROSTATIC DISCHARGE**

**Warning!** Electrostatic discharge (ESD) can damage circuit boards, disk drives, and other components. The circuit board must only be handled at an ESD workstation. If an approved station is not available, some measure of protection can be provided by wearing a grounded antistatic wrist strap. Keep all plastic away from the board, and do not slide the board over any surface.

> After removing the board from its protective wrapper, place the board on a grounded, static-free surface, component side up. Use an antistatic foam pad if available.

> The board should also be protected inside a closed metallic antistatic envelope during shipment or storage.

**Note:** The exterior coating on some metallic antistatic bags is sufficiently conductive to cause excessive battery drain if the bag comes in contact with the bottom side of the VL-EPMs-21.

#### **LITHIUM BATTERY**

**Warning!** To prevent shorting, premature failure, or damage to the lithium battery, do not place the board on a conductive surface such as metal, black conductive foam, or the outside surface of a metalized ESD protective pouch. The lithium battery may explode if mistreated. Do not recharge, disassemble, or dispose of in fire. Dispose of used batteries promptly and in an environmentally suitable manner.

#### **HANDLING CARE**

**Warning!** Care must be taken when handling the board not to touch the exposed circuitry with your fingers. Though it will not damage the circuitry, it is possible that small amounts of oil or perspiration on the skin could have enough conductivity to cause the contents of CMOS RAM to become corrupted through careless handling, resulting in CMOS resetting to factory defaults.

### **Technical Support**

If you are unable to solve a problem after reading this manual, please visit the VL-EPMs-21 product support web page below. The support page provides links to component datasheets, device drivers, and BIOS and PLD code updates.

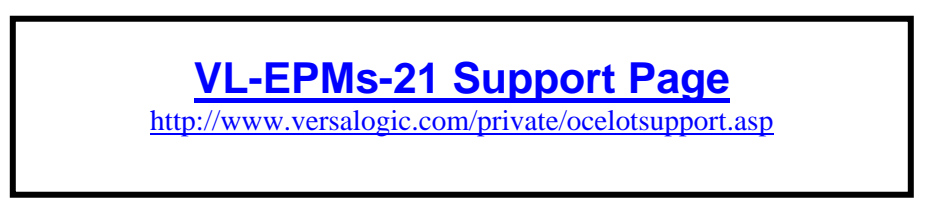

The VersaTech KnowledgeBase contains a wealth of technical information about VersaLogic products, along with product advisories. Click the link below to see all KnowledgeBase articles related to the VL-EPMs-21.

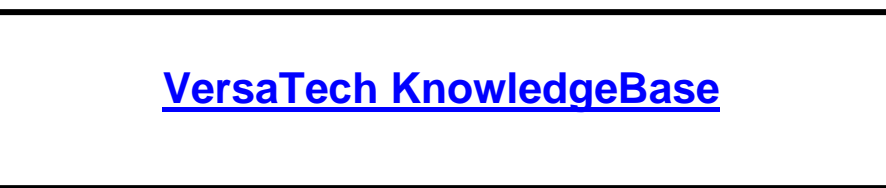

If you have further questions, contact VersaLogic Technical Support at (541) 485-8575. VersaLogic support engineers are also available via e-mail at [Support@VersaLogic.com.](mailto:Support@VersaLogic.com)

#### **REPAIR SERVICE**

If your product requires service, you must obtain a Returned Material Authorization (RMA) number by calling (541) 485-8575.

Please provide the following information:

- Your name, the name of your company, your phone number, and e-mail address
- The name of a technician or engineer that can be contacted if any questions arise
- Quantity of items being returned
- The model and serial number (barcode) of each item
- A detailed description of the problem
- Steps you have taken to resolve or recreate the problem
- The return shipping address

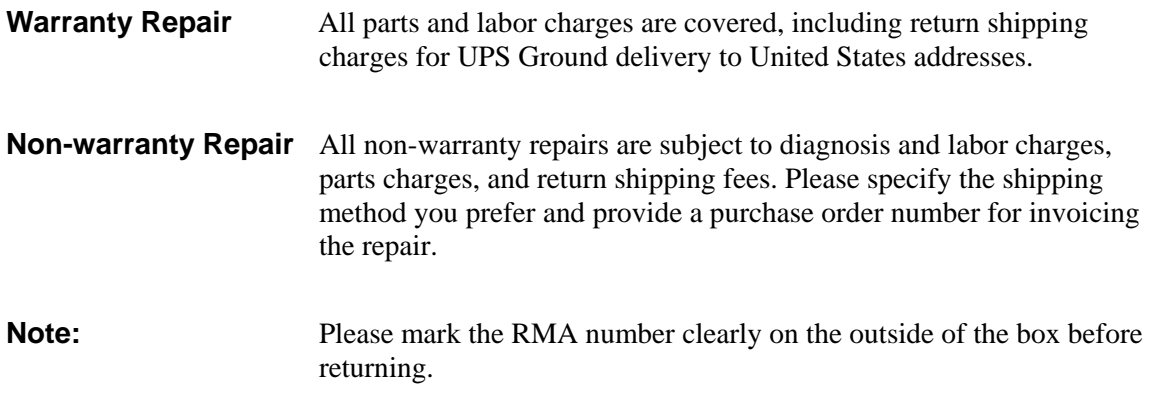

# **Initial Configuration**

The following components are recommended for a typical development system with the VL-EPMs-21 computer:

- **ATX** power supply
- DDR2 memory module (see [System RAM\)](#page-27-0)
- UVDS display (or analog display with VL-CBR-2014 adapter card)
- Standard I/O breakout board (VL-CBR-5012)
- **USB** keyboard and mouse
- USB floppy disk drive (optional)
- **IDE** hard drive (optional)
- **IDE CD-ROM** drive (optional)

The following VersaLogic cables are recommended:

- VL-CBR-2012 (or Hirose alternative VL-CBR-2010) or VL-CBR-2011 (JAE) LVDS adapter cable
- VL-CBR-4406 IDE data cable
- $\blacksquare$  VL-CBR-4405 IDE adapter board, if you are using drives with 40-pin connectors
- UL-CBR-1008 Power adapter cable

You will also need an operating system (OS) installation CD-ROM.

### **Basic Setup**

The following steps outline the procedure for setting up a typical development system. The VL-EPMs-21 should be handled at an ESD workstation or while wearing a grounded antistatic wrist strap.

Before you begin, unpack the VL-EPMs-21 and accessories. Verify that you received all the items you ordered. Inspect the system visually for any damage that may have occurred in shipping. Contact [Support@VersaLogic.com](mailto:Support@VersaLogic.com) immediately if any items are damaged or missing.

Gather all the peripheral devices you plan to attach to the VL-EPMs-21 and their interface and power cables.

It is recommended that you attach standoffs to the board (see [Hardware Assembly\)](#page-18-0) to stabilize the board and make it easier to work with.

[Figure 2](#page-13-0) shows a typical start-up configuration (using RoHS compatible cables).

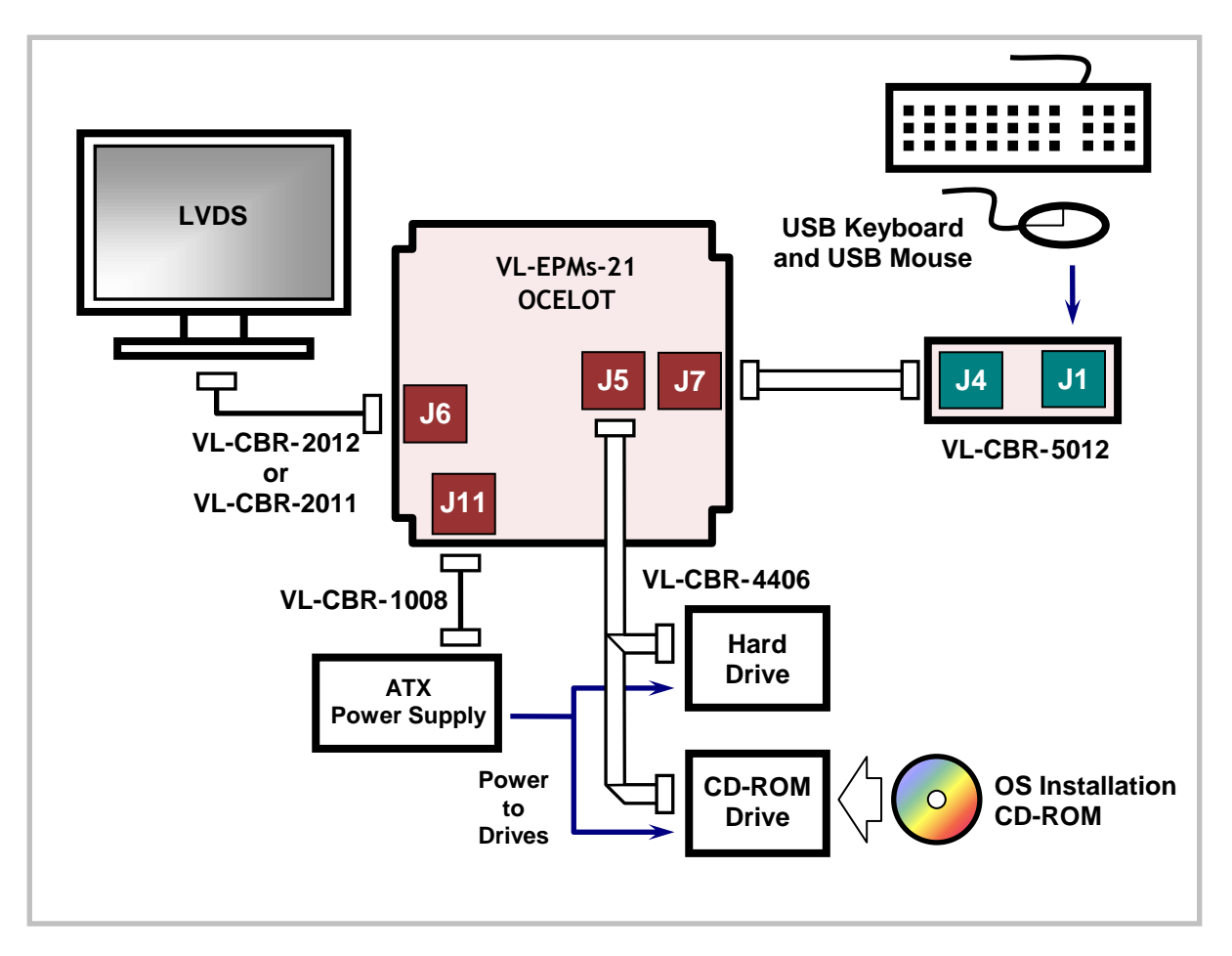

**Figure 2. Typical Start-up Configuration**

#### <span id="page-13-0"></span>**1. Install Memory**

Insert the DDR2 DRAM module into the SO-DIMM socket J14 and latch it into place.

#### **2. Attach Cables and Peripherals**

- Plug the LVDS cable VL-CBR-2012 (or Hirose alternative VL-CBR-2010) or VL-CBR-2011 into socket J6. Attach the cable to the LVDS display. (Note: You can attach an analog monitor to connector J6 using the VL-CBR-2014 adapter card.)
- Plug the breakout board VL-CBR-5012 into socket J7.
- **Plug a USB keyboard and USB mouse into socket J1 of the breakout board.** (Note: In DOS, input is through a keyboard only. Due to a limitation of the BIOS, mouse function is not supported in DOS.)
- **Plug the hard drive data cable VL-CBR-4406 into socket J5. Attach a hard drive** and CD-ROM drive to the connectors on the cable. If the hard drive is 3.5", use the 2 mm to 0.1" adapter VL-CBR-4405 to attach the IDE cable.
- Attach an ATX power cable to any 3.5" drive (hard drive or CD-ROM drive).
- Set the hard drive jumper for master device operation and the CD-ROM drive jumper for slave device operation.

### **3. Attach Power**

Plug the power adapter cable VL-CBR-1008 into socket J11. Attach the motherboard connector of the ATX power supply to the adapter.

#### **4. Review Configuration**

Before you power up the system, double check all the connections. Make sure all cables are oriented correctly and that adequate power will be supplied to the VL-EPMs-21 and peripheral devices.

#### **5. Power On**

Turn on the ATX power supply and the video monitor. If the system is correctly configured, a video signal should be present.

#### **6. Select a Boot Drive**

During startup, type CTRL-B to display the boot menu. Insert the OS installation CD in the CD-ROM drive and select to boot from the CD-ROM drive.

### **7. Install Operating System**

Install the OS according to the instructions provided by the OS manufacturer. (See [Operating System Installation.](#page-15-0))

**Note:** If you intend to operate the VL-EPMs-21 under Windows XP or Windows XP Embedded, be sure to use Service Pack 3 (SP3) for full support of the latest device features.

### **CMOS Setup**

See KnowledgeBase article VT1628 - [EPMs-21 CMOS Setup Reference](http://www.versalogic.com/kb/KB.asp?KBID=1628) for complete information about CMOS Setup parameters.

**Note:** The minimum BIOS revision required to operate the VL-EPMs-U1 Serial Communications board with the VL-EPMs-21 is 6.5.101. Be sure to update the BIOS to the latest available revision from the [VL-EPMs-21](http://www.versalogic.com/private/ocelotsupport.asp)  [support page](http://www.versalogic.com/private/ocelotsupport.asp) before installing the VL-EPMs-U1.

# <span id="page-15-0"></span>**Operating System Installation**

The standard PC architecture used on the VL-EPMs-21 makes the installation and use of most of the standard x86-based operating systems very simple. The operating systems listed on the [VersaLogic OS Compatibility Chart](http://www.versalogic.com/software/os/os_compatibility.asp) use the standard installation procedures provided by the maker of the OS. Special optimized hardware drivers for a particular OS, or a link to the drivers, are available at the VL-EPMs-21 Product Support web page at<http://www.versalogic.com/private/ocelotsupport.asp>**.**

# **Dimensions and Mounting**

### <span id="page-16-0"></span>**VL-EPMS-21 DIMENSIONS**

The VL-EPMs-21 complies with PC/104-Express dimensional standards. Dimensions are given below to help with pre-production planning and layout.

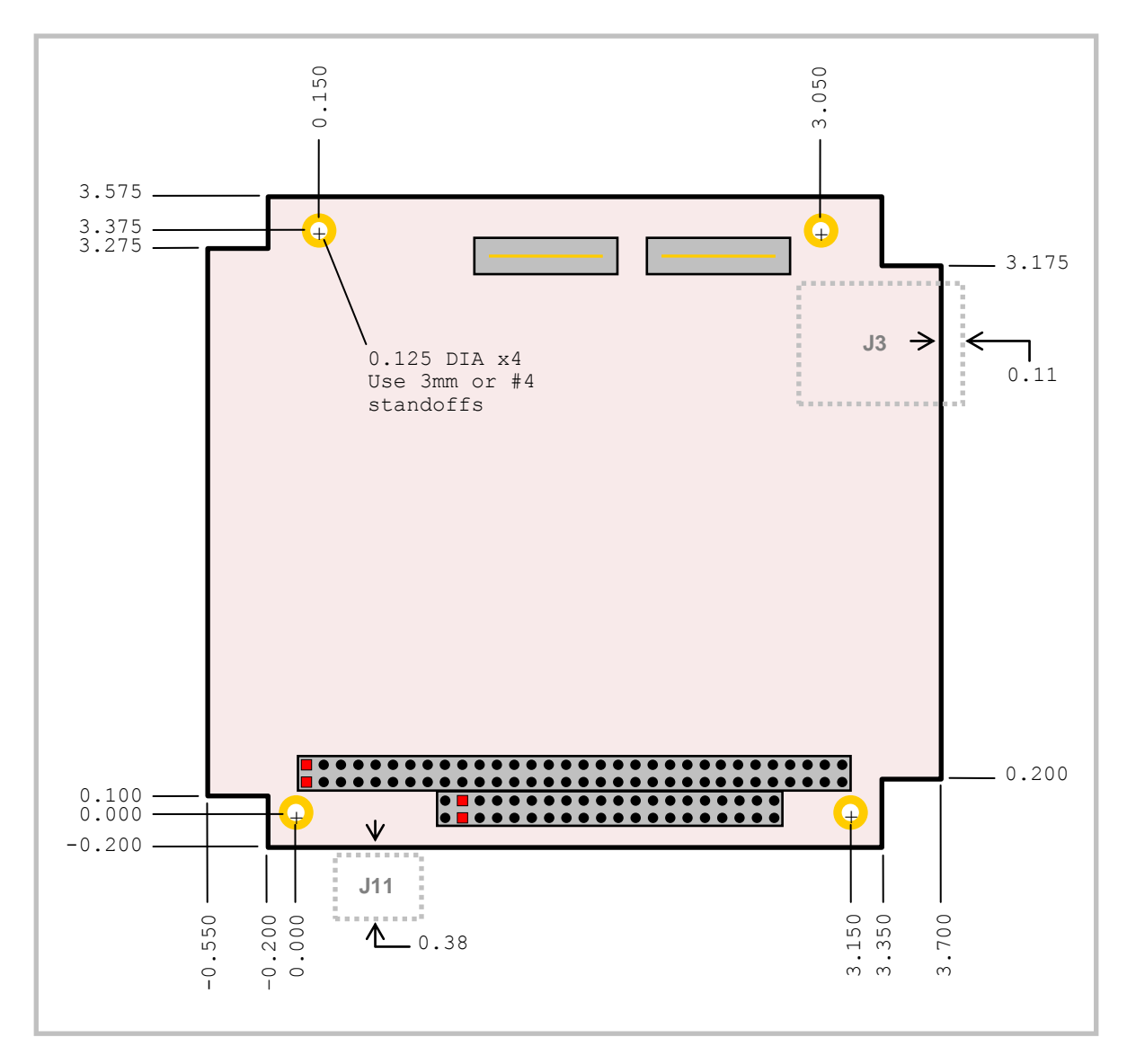

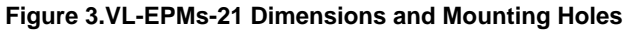

*(Not to scale. All dimensions in inches.)*

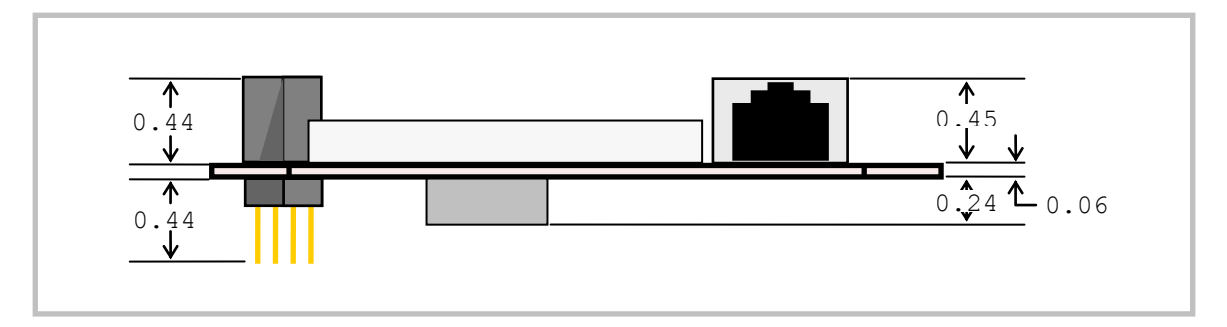

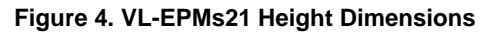

*(Not to scale. All dimensions in inches.)*

**Note:** Pass-through PC/104 (ISA) connectors are included only on "a" and "b" models.

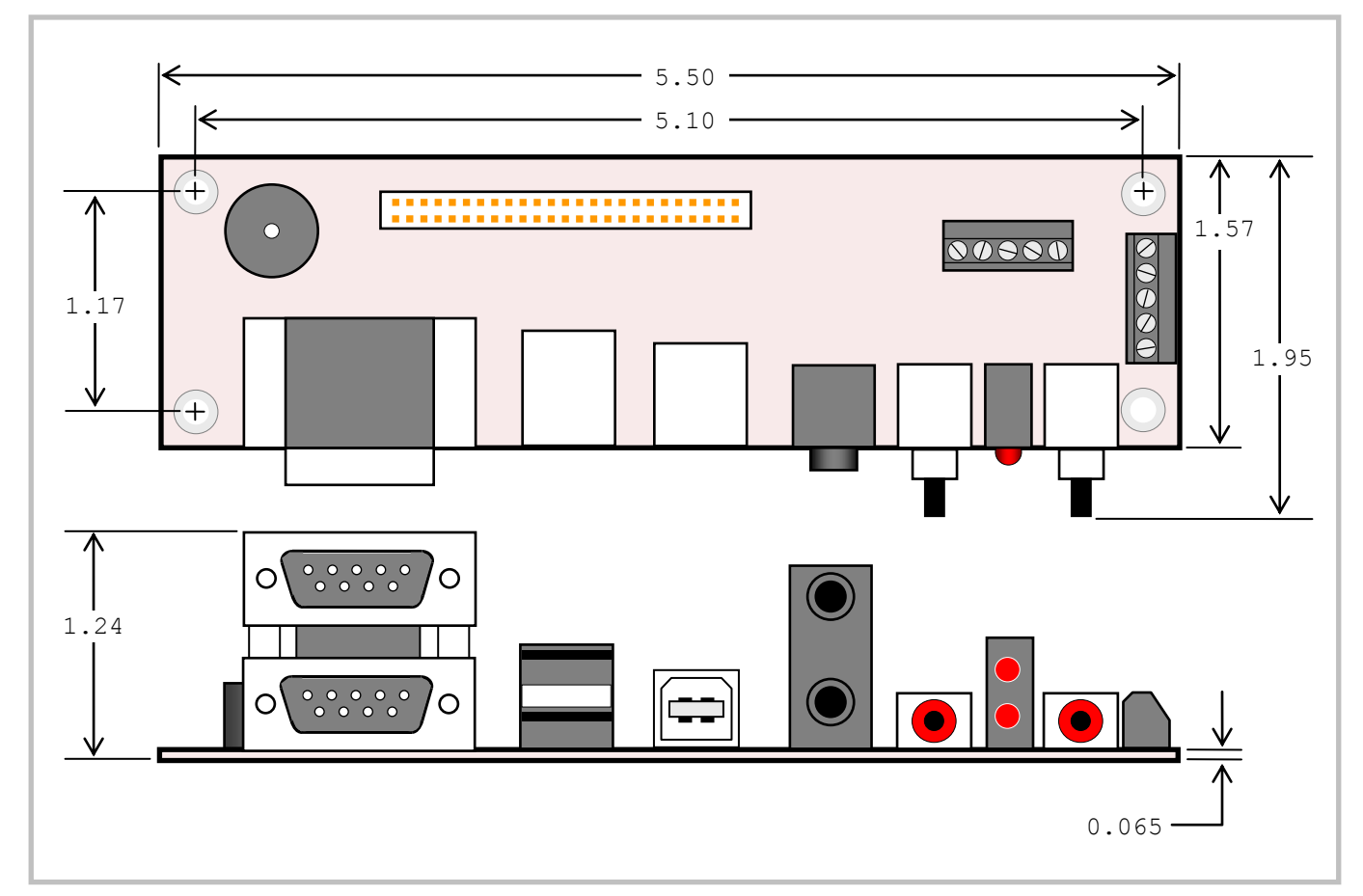

#### **VL-CBR-5012 DIMENSIONS**

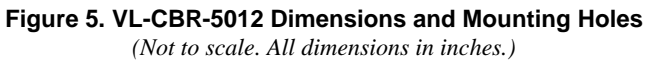

#### <span id="page-18-0"></span>**HARDWARE ASSEMBLY**

The VL-EPMs-21 uses pass-through SUMIT (PCIe, USB, LPC, and SPI) and PC/104 (ISA) connectors so that expansion modules can be added to the top of the stack. A SUMIT expansion module with a PCIe x4 lane must be closest to the CPU board (for SUMIT CPU boards supporting a PCIe x4 lane). Next on the stack would be an expansion module with a PCIe x1 lane. Above that, USB, SPI, SMBus, and/or LPC SUMIT modules can be stacked. PC/104-only (ISA) modules must not be positioned between the VL-EPMs-21 and any SUMIT modules on the stack.

The entire assembly can sit on a table top or be secured to a base plate. When bolting the unit down, make sure to secure all four standoffs to the mounting surface to prevent circuit board flexing. Standoffs are secured to the top circuit board using four pan head screws. See page [11](#page-16-0) for dimensional details. Standoffs and screws are available as part number VL-HDW-105. Note that the standoffs in this kit are 15.25 mm (0.60"), and must not be mixed with the 15 mm standoffs used for non-SUMIT boards.

An extractor tool is available (part number VL-HDW-201) to separate the PC/104 modules from the stack. Use caution when using the extractor tool not to damage any board components.

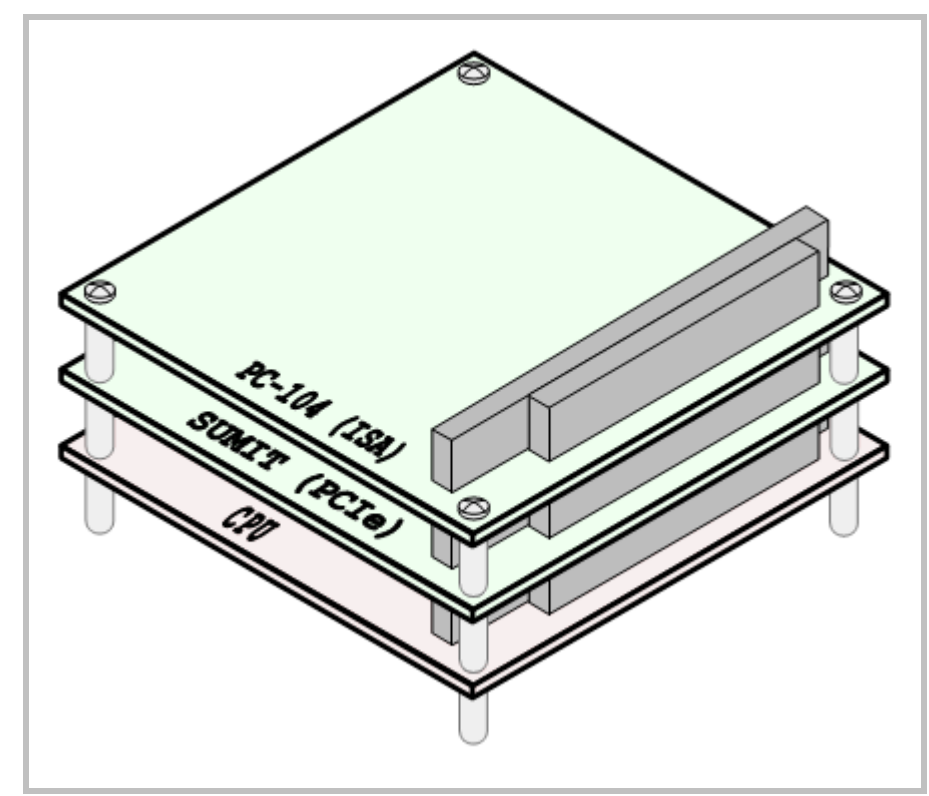

#### **STACK ARRANGEMENT EXAMPLE**

**Figure 6. Stack Arrangement Example**

# **External Connectors**

<span id="page-19-0"></span>**VL-EPMS-21 CONNECTOR LOCATIONS – TOP**

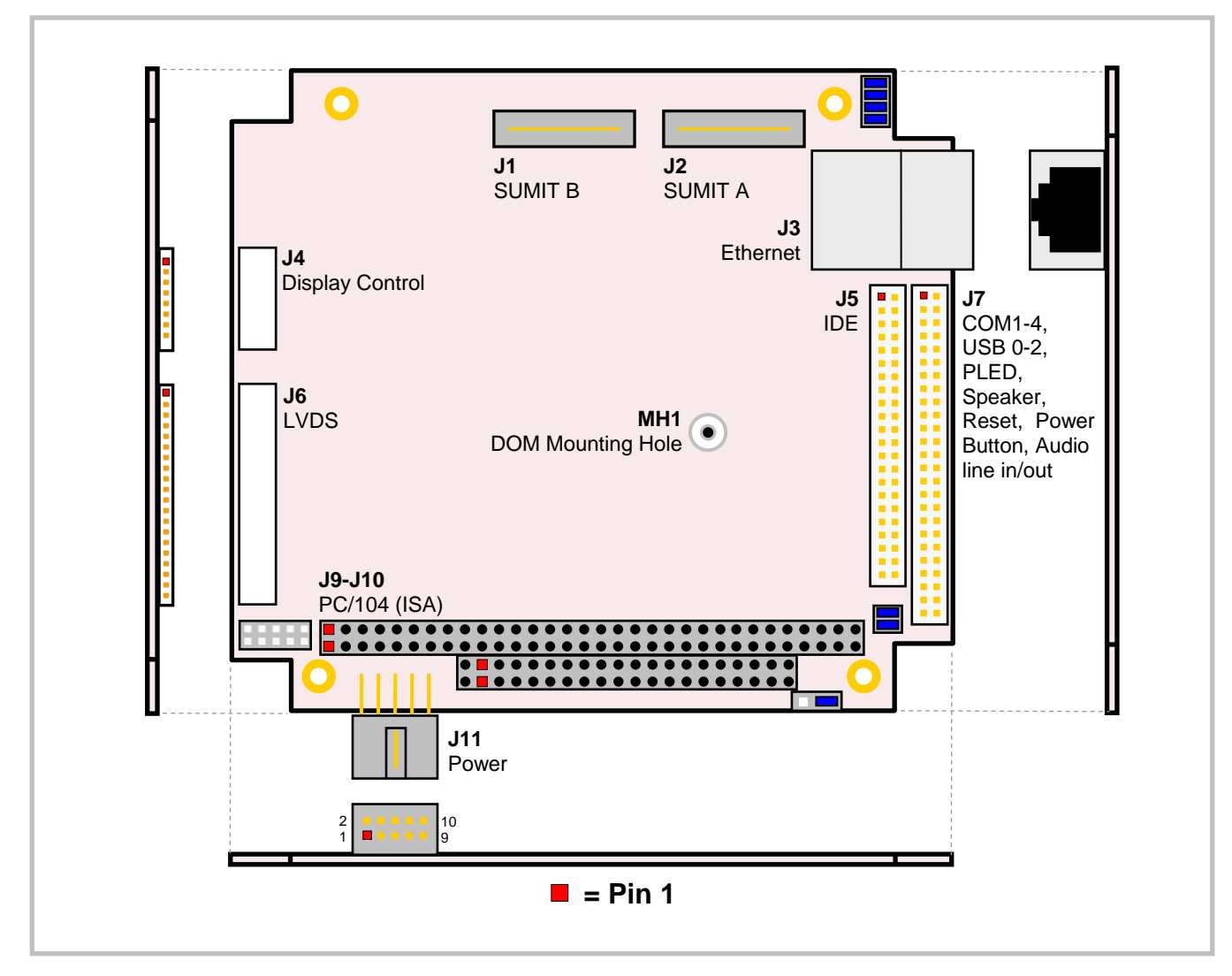

**Figure 7. Connector Locations (Top)**

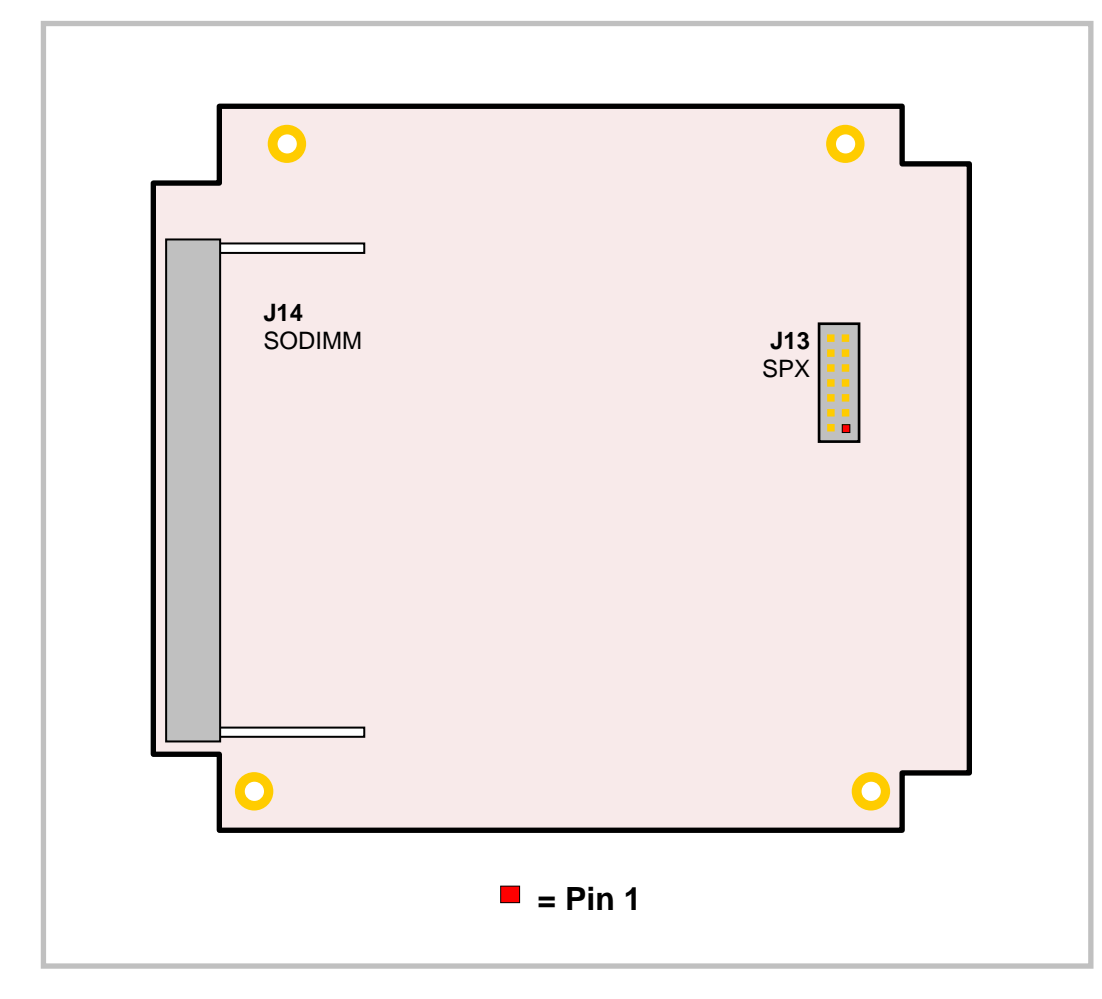

### **VL-EPMS-21 CONNECTOR LOCATIONS – BOTTOM**

**Figure 8. Connector Locations (Bottom)**

#### **VL-EPMS-21 CONNECTOR FUNCTIONS AND INTERFACE CABLES**

Table 1 provides information about the function, mating connectors, and transition cables for VL-EPMs-21 connectors. Page numbers indicate where a detailed pinout or further information is available.

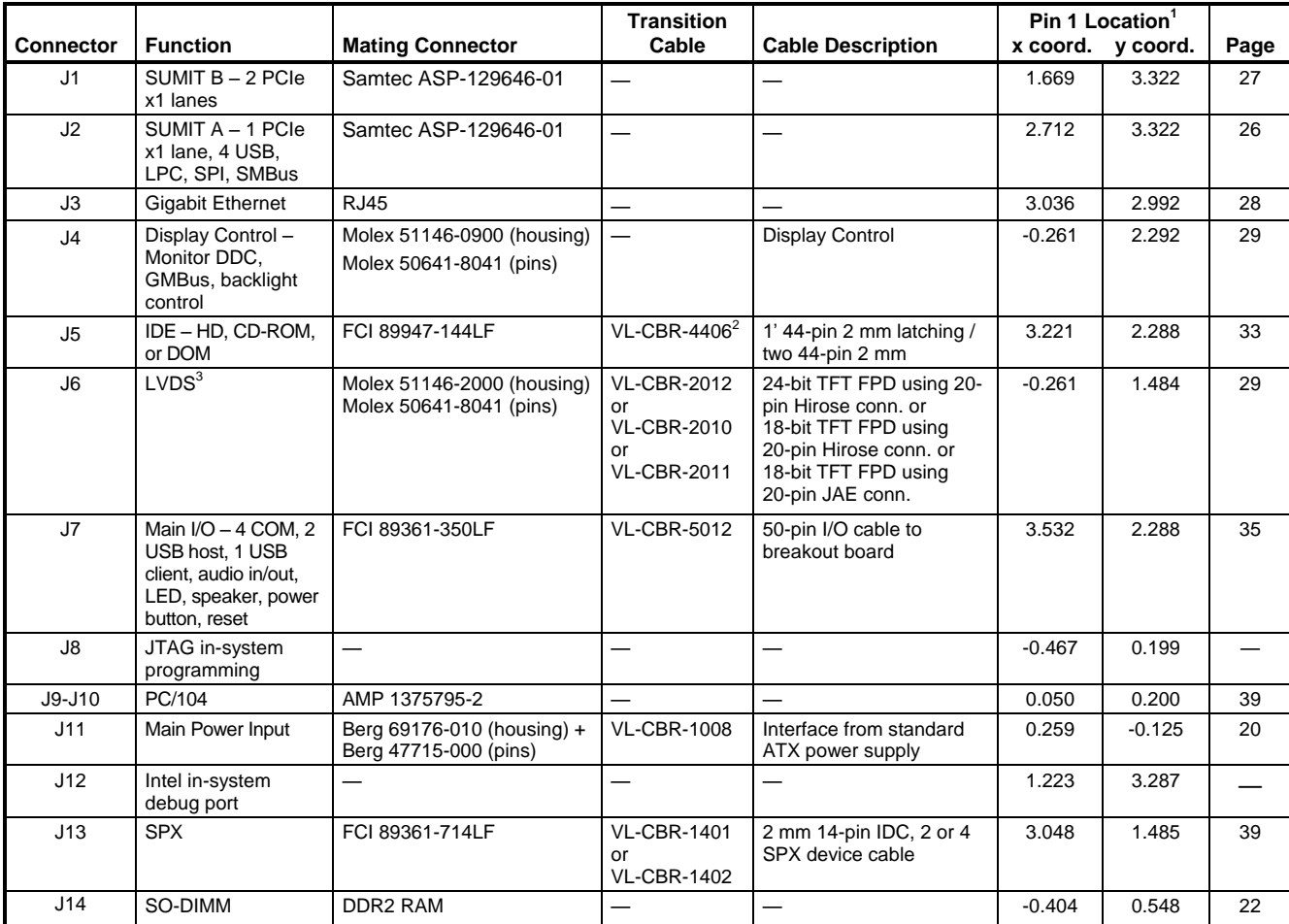

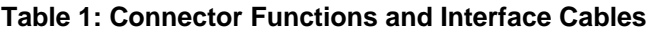

1. The PCB Origin is the mounting hole to the lower left.

2. VL-CBR-4405 44-pin to 40-pin adapter required to connect to 3.5" IDE drives with 40-pin connectors.

3. A VGA monitor can be connected to J6 using the VL-CBR-2014 LVDS to VGA adapter card.

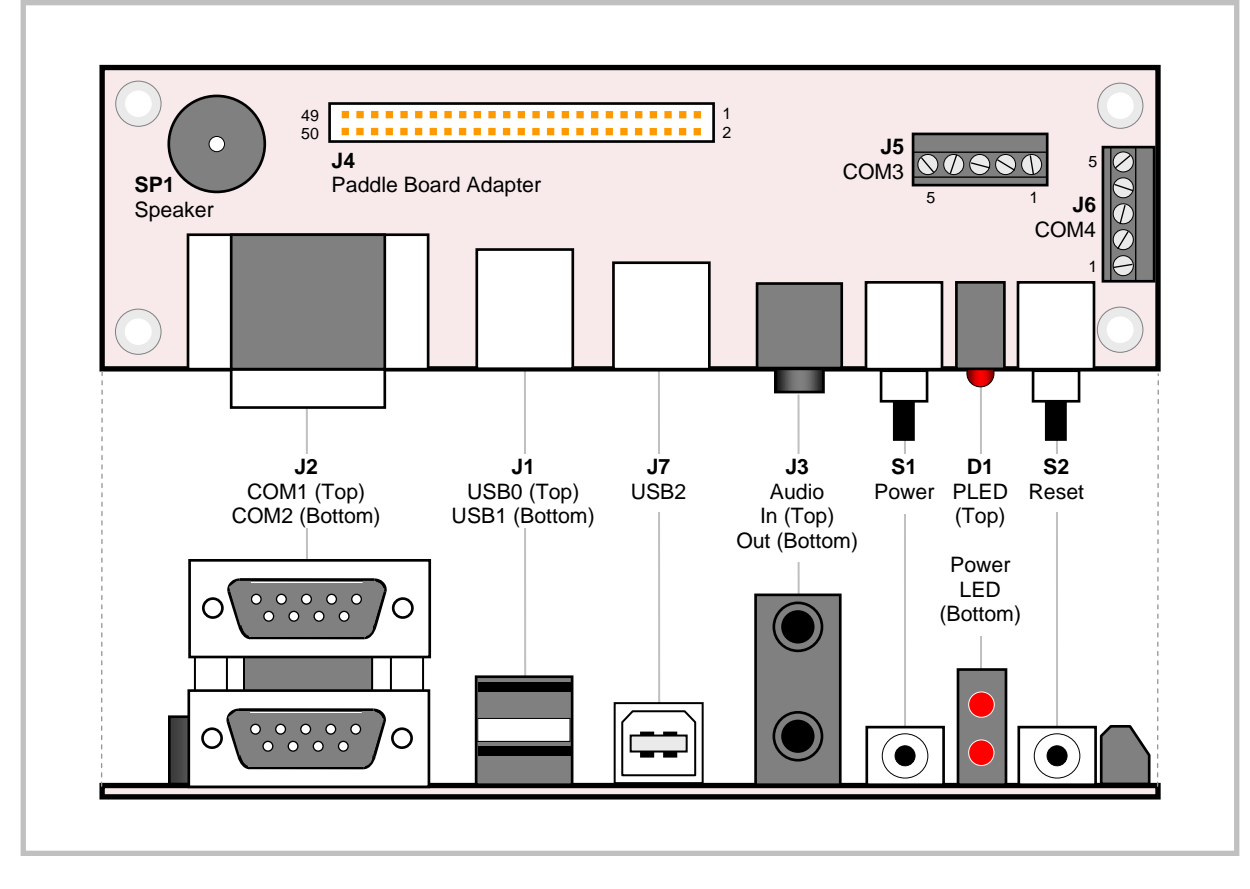

#### **CONNECTOR LOCATIONS – VL-CBR-5012**

**Figure 9. VL-CBR-5012 Connector Locations**

#### **VL-CBR-5012 CONNECTOR FUNCTIONS**

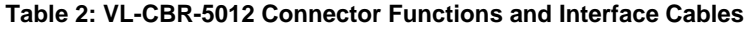

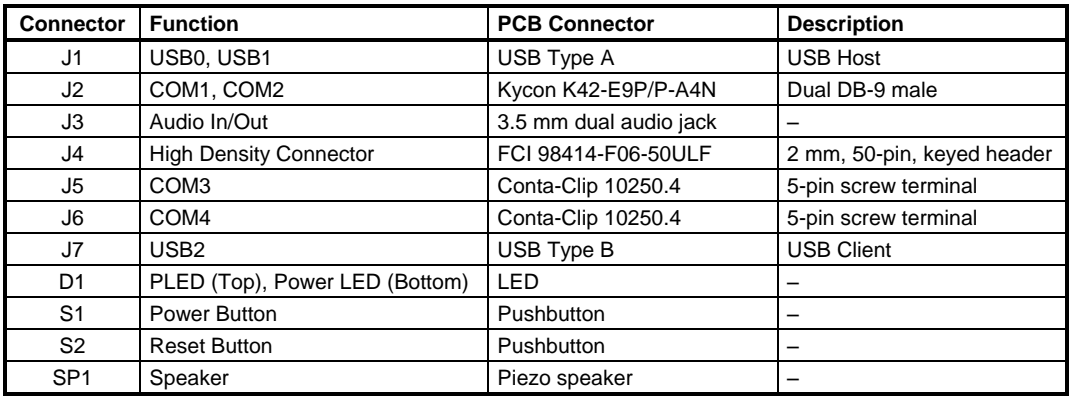

# **Jumper Blocks**

### **JUMPERS AS-SHIPPED CONFIGURATION**

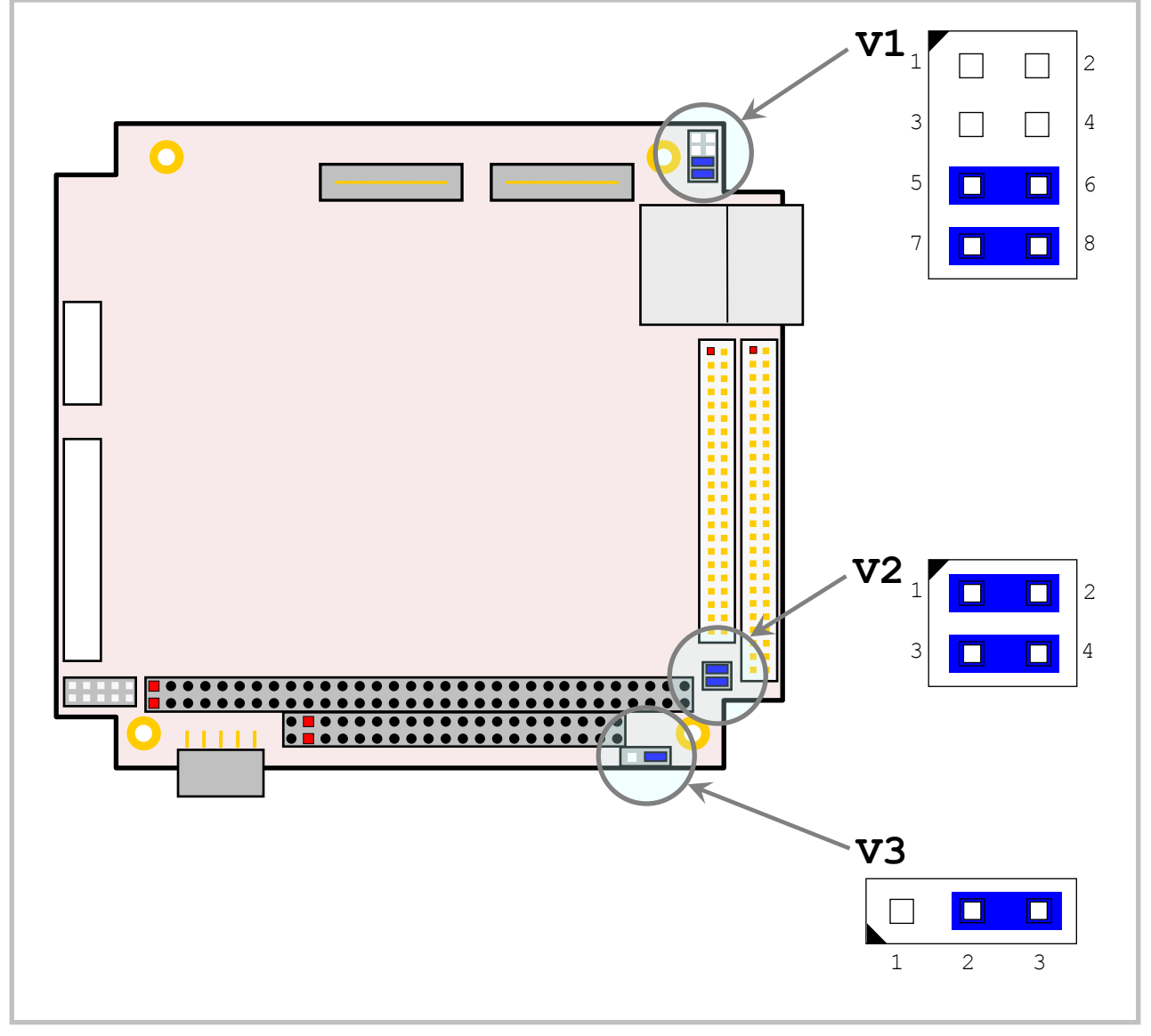

**Figure 10. Jumper Block Locations**

### <span id="page-24-0"></span>**JUMPER SUMMARY**

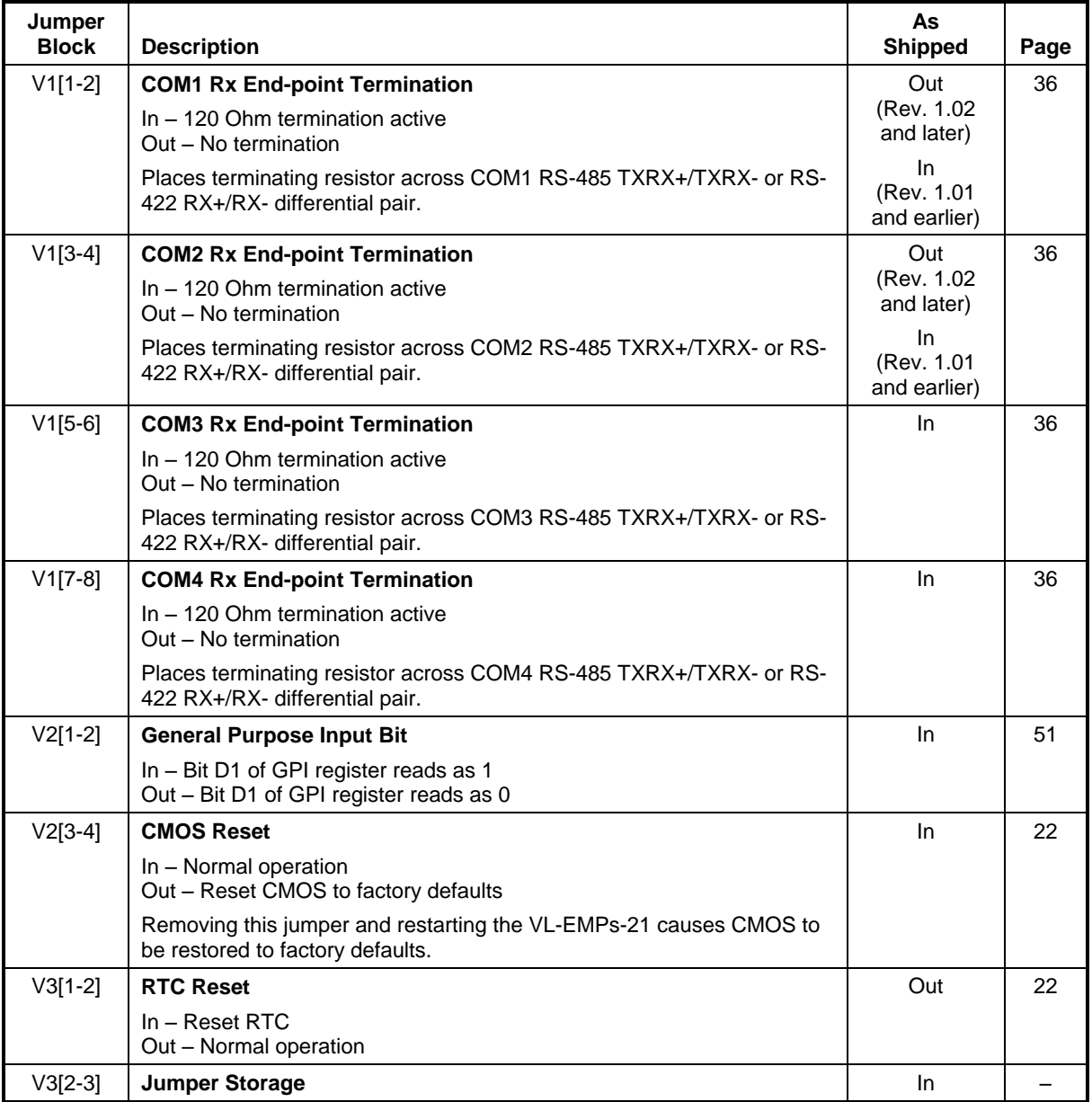

### **Table 3: Jumper Summary**

# **System Features**

### <span id="page-25-0"></span>**Power Supply**

### **POWER CONNECTORS**

Main power is applied to the VL-EPMs-21 through a 10-pin polarized connector, with mating connector Berg 69176-010 (Housing) + Berg 47715-000 (Pins). See the table below for connector pinout and page [14](#page-19-0) for location information.

**Warning!** To prevent severe and possibly irreparable damage to the system, it is critical that the power connectors are wired correctly. Make sure to use all +5 VDC and all ground pins to prevent excess voltage drop. The power connector is not fuse or diode protected. Proper polarity must be followed or damage will occur. Some manufacturers include a pin-1 indicator on the crimp housing that corresponds to pin-10 of the pinout shown in [Figure 11.](#page-25-1)

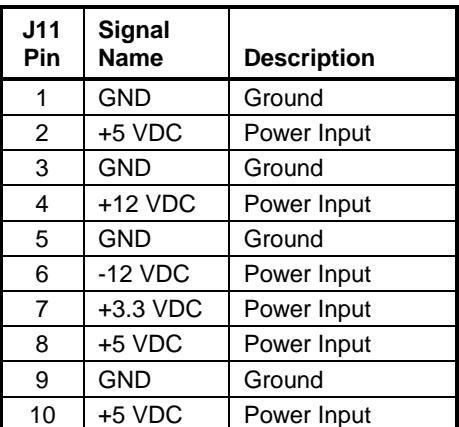

#### **Table 4: Main Power Connector Pinout**

**Note:** The +3.3 VDC, +12 VDC and -12 VDC inputs are necessary for expansion modules that require these voltages.

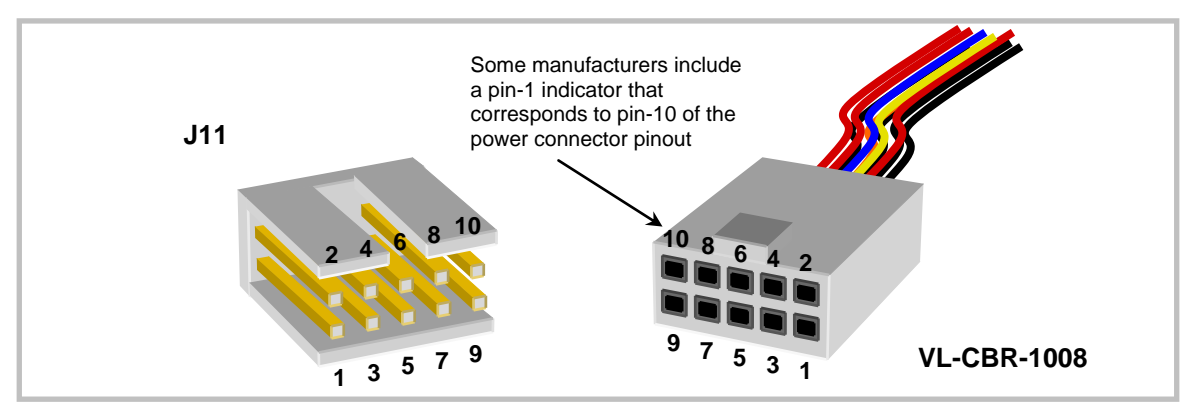

<span id="page-25-1"></span>**Figure 11. J11 and VL-CBR-1008 Pin Numbering**

#### **POWER REQUIREMENTS**

The VL-EPMs-21 requires only  $+5V (\pm 5%)$  for proper operation. The voltage required for the RS-232 ports is generated with an on-board DC/DC converter. Variable low-voltage supply circuits provide power to the CPU and other on-board devices.

The exact power requirement of the VL-EPMs-21 depends on several factors, including memory configuration, CPU speed, peripheral connections, and the type and number of expansion modules and attached devices. For example, driving long RS-232 lines at high speed can increase power demand.

#### **POWER CYCLING**

To ensure reliable power up when cycling power, you must allow the power to remain off for a minimum of three seconds. This ensures that all internal clocks and phased-lock loop (PLL) circuitry have settled before powering back on. The three second minimum is a requirement of the Intel chipset architecture and not the design of the VL-EPMs-21.

In order to reduce boot failures when power is cycled in less than three seconds, the system's watchdog timer is enabled by default during the power-on self-test (POST) pre-boot sequence. With the **POST Watchdog** parameter enabled in CMOS Setup, a hang condition during POST will cause the watchdog to timeout and reboot the board. If disabled, a hang caused by quick power cycling will cause a boot failure.

#### **SUMIT +5V STANDBY POWER**

The +5V power inputs to the VL-EPMs-21 are common to one another; for example, +5Vsb is connected to the J11 input +5V pins.

### **LITHIUM BATTERY**

**Warning!** To prevent shorting, premature failure, or damage to the lithium battery, do not place the board on a conductive surface such as metal, black conductive foam, or the outside surface of a metalized ESD protective pouch. The lithium battery may explode if mistreated. Do not recharge, disassemble or dispose of in fire. Dispose of used batteries promptly.

Normal battery voltage should be at least  $+3V$ . If the voltage drops below  $+2V$ , contact the factory for a replacement (part number HB3/0-1). The life expectancy under normal use is approximately 10 years.

### **CPU**

The Intel Z5xx Atom is a low power, single core processor with Hyperthreading<sup>TM</sup> support and clock rates of 1.6 GHz (VL-EPMs-21g) and 1.33 GHz (VL-EPMs-21h), with a 533 MT/s FSB and 512 KB cache. The CPU has a typical power consumption of 2.2W. The Intel System Controller Hub (SCH) chipset features DDR2 SDRAM support, integrated LVDS and display control, USB 2.0/1.1, PATA/ IDE, and PCI Express, among other interfaces.

### <span id="page-27-0"></span>**System RAM**

The VL-EPMs-21 has one DDR2 SO-DIMM socket with the following characteristics:

- Storage Capacity 256 MB to 2 GB for standard temperature product 256 MB to 1 GB for extended temperature product Eight chips max. (JEDEC SO-DIMM raw card types A or C)  $\blacksquare$  Voltage  $+1.8V$
- Type Unbuffered PC2-4200 or faster (DDR2)
- **Note:** The recently released Intel Atom Z5xx CPU supports only JEDEC SO-DIMM raw card types A or C. It currently does not support most 16-chip memory modules, raw card type E. Use only the VersaLogic VL-MM8 family of approved memory modules. As Intel issues microcode updates, additional memory vendors may be qualified. Contact [VersaLogic Sales](mailto:sales@versalogic.com) for more information.

# **CMOS RAM**

#### <span id="page-27-1"></span>**RESETTING CMOS SETUP TO FACTORY DEFAULTS**

You can remove the V2[3-4] jumper to reset CMOS to factory defaults. When resetting CMOS:

- 1. Power off the VL-EPMs-21.
- 2. Remove the V2[3-4] jumper and power up the computer.
- 3. Move the jumper to back to V2[3-4] after power up to retain CMOS settings.

#### <span id="page-27-2"></span>**CLEARING THE REAL-TIME CLOCK**

You can move the V3 jumper to position [1-2] for a minimum of three seconds to erase the contents of the Real-Time Clock (RTC). When clearing the RTC:

- 1. Power off the VL-EPMs-21.
- 2. Install the jumper on V3[1-2] and leave it for three seconds.
- 3. Move the jumper to back to V3[2-3].
- 4. Power on the VL-EPMs-21.

# **CMOS Setup Defaults**

The VL-EPMs-21 permits users to modify CMOS Setup defaults. This allows the system to boot up with user-defined settings from cleared or corrupted CMOS RAM, battery failure, or batteryless operation. All CMOS Setup defaults can be changed, except the time and date. CMOS Setup defaults can be updated with the BIOS Update Utility. See the [General BIOS Information page](http://www.versalogic.com/private/reference_bios-new.asp) for details.

**Warning!** If CMOS Setup default settings make the system unbootable and prevent the user from entering CMOS Setup, the VL-EPMs-21 needs to be serviced by the factory.

#### **DEFAULT CMOS RAM SETUP VALUES**

After CMOS RAM is cleared, the system will load default CMOS RAM parameters the next time the board is powered on. The default CMOS RAM setup values will be used in order to boot the system whenever the main CMOS RAM values are blank, or when the system battery is dead or has been removed from the board.

### **Real Time Clock**

The VL-EPMs-21 features a year 2000-compliant, battery-backed 146818-compatible real-time clock/calendar chip. Under normal battery conditions, the clock maintains accurate timekeeping functions when the board is powered off.

#### **SETTING THE CLOCK**

The CMOS Setup utility (accessed by pressing the Delete key during the early boot cycle) can be used to set the time and date of the real-time clock.

### **ACPI Power Management**

The VL-EPMs-21 supports the Advanced Configuration and Power Interface (ACPI) via a LVCMOS-level input or pushbutton (or relay attached to the pushbutton interface). Power consumption in standby mode is approximately 1 watt. Wakeup typically occurs in 1 to 6 seconds.

Standby mode functionality has been tested under Windows XP and Linux.

### **S3 SLEEP STATE**

The ACPI Specification defines the S3 sleeping state as a low wake latency sleeping state where all system context is lost except system memory. CPU, cache, and chipset context are lost in this state. The hardware maintains memory context and restores some CPU configuration context. Control starts from the processor's reset vector after the wake event.

Since the state of the OS and all applications (including open documents) is sustained in main memory, the system can resume work exactly where it left off. The contents of main memory when the computer wakes from standby are the same as when it was put into standby.

#### **SETUP**

To setup the VL-EPMs-21 to use ACPI power management:

- 1. Verify that the CMOS Setup ACPI setting is set to Enabled. This is the default setting.
- 2. Install the most current drivers for all system devices. If a driver is not installed in Windows correctly, an exclamation point will appear before the device name in Device Manager. Incorrectly installed or older drivers may prevent the system from entering standby mode.

#### **ENTERING STANDBY MODE**

Standby mode can be entered through the OS (by configuring the standby settings in Power Options Properties) or programmatically, through a function call or the execution of a shutdown utility.

#### **SetSystemPowerState Function**

The "Power Management Reference" in the [MSDN Library](http://msdn.microsoft.com/library/default.asp) contains complete information on the API available for power control under Windows. The "Power Management Functions" section provides complete information on the use of the API.

The function used to set the system power state is SetSystemPowerState. This function suspends the system by shutting power down. Depending on the *ForceFlag* parameter, the function either suspends operation immediately or requests permission from all applications and device drivers before doing so.

```
BOOL SetSystemPowerState(
   BOOL fSuspend,
   BOOL fForce
);
```
#### **Parameters:**

*fSuspend*

[in] If this parameter is TRUE, the system is suspended. If the parameter is FALSE, the system hibernates. This parameter is ignored in Windows Me/98/95.

*fForce*

[in] If this parameter is TRUE, the function broadcasts a PBT\_APMSUSPEND event to each application and driver, then immediately suspends operation. If the parameter is FALSE, the function broadcasts a PBT\_APMQUERYSUSPEND event to each application to request permission to suspend operation.

#### **WAKEUP**

The system will wake with one power button push. It can also wake potentially (with software support) from the Ethernet or serial port.

#### **POWER AND RESET BUTTON FUNCTIONALITY**

The power and reset button inputs of the VL-EPMs-21 are simplified versions of those described in ACPI Specification 2.0. There is no software interface to observe or configure their behavior. The power button has direct control of the system power state. When the system is in the S0 state (fully on), pressing the power button will shut off the VL-EPMs-21 and place it into the S5 state (off). No event signal is given to the OS and the system will not wait for the OS to shutdown before removing power to the CPU and chipset.

### **Watchdog Timer**

A watchdog timer can be implemented using the VL-EPMs-21 WDT register and the SMSC SCH3114 Super I/O chip. The BIOS initializes the SCH3114 WDT registers during post.

See the **SCH311X Datasheet** for detailed Super I/O chip information.

- 1. Configure PLD Watchdog control bits (0x1D3.5:4). Examples:
	- a.  $0x1D3$  POR default = 00h
	- b.  $0x1D3 = 00h = Do$  Nothing
	- c.  $0x1D3 = 10h = Cold$  Reset
	- d.  $0x1D3 = 20h$  = Power Cycle (3 sec. off time)
	- e.  $0x1D3 = 30h$  = Power Off
- 2. Configure Super I/O WDT (GP60) pin (0x0C47.7,3:0). Examples:
	- a.  $0x0C47$  POR default = 0Eh
	- b.  $0x0C47 = 0Eh = WDT$  enable, Push-Pull, Inverted
- 3. Configure Timescale (0x0C65.7). Examples:
	- a.  $0x0C65$  POR default = 08h
	- b.  $0x0C65 = 00h =$ Minutes
	- c.  $0x0C65 = 80h =$ Seconds
- 4. Configure Timeout value (0x0C66.7:0). Examples:
	- a.  $0x0C66$  POR default = 00h
	- b.  $0x0C66 = 00h = WDT$  disabled
	- c.  $0x0C66 = 01h$  to FFh = Timeout value + 1 (min./sec.)
- 5. (optional) Read SIO WDT status bit (0x0C68.1). Examples:
	- a.  $0x0C68$  POR default = 00h
	- b.  $0x0C68 = 00h =$  timer counting
	- c.  $0x0C68 = 01h$  = timeout occurred (Note: Bit 0 is not automatically cleared by PCI reset but can be reset by software.)
- 6. (optional) Read PLD WDT status bit (0x1D3.7). Examples:
	- a.  $0x1D3$  POR default = 00h
	- b.  $0x1D3 = 00h = No$  timeout has occurred
	- c.  $0x1D3 = 80h =$  timeout has occurred
- 7. (optional) "Feeding" the watchdog.
	- a. Repeat step 4

# **SUMIT Connectors (J1-J2)**

The SUMIT-A and SUMIT-B connectors (J2 and J1, respectively) provide expansion options by supporting additional buses, as shown in [Table 5](#page-31-0) and [Table 6.](#page-32-0) See the **SUMIT** [Specification](http://www.versalogic.com/support/downloads/pdf/Spec_SUMIT_v1_5.pdf) for a complete description of the SUMIT interface.

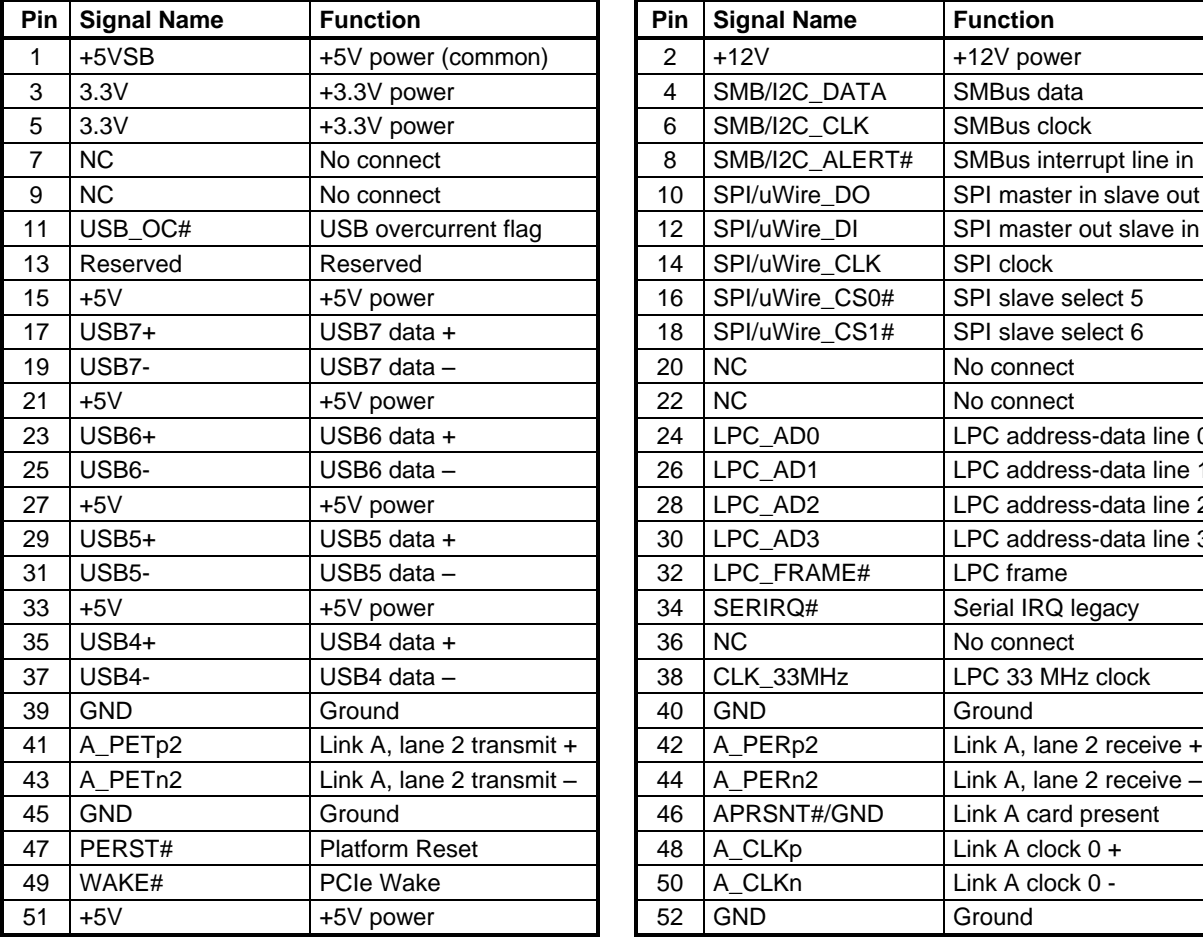

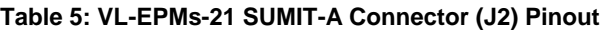

<span id="page-31-0"></span>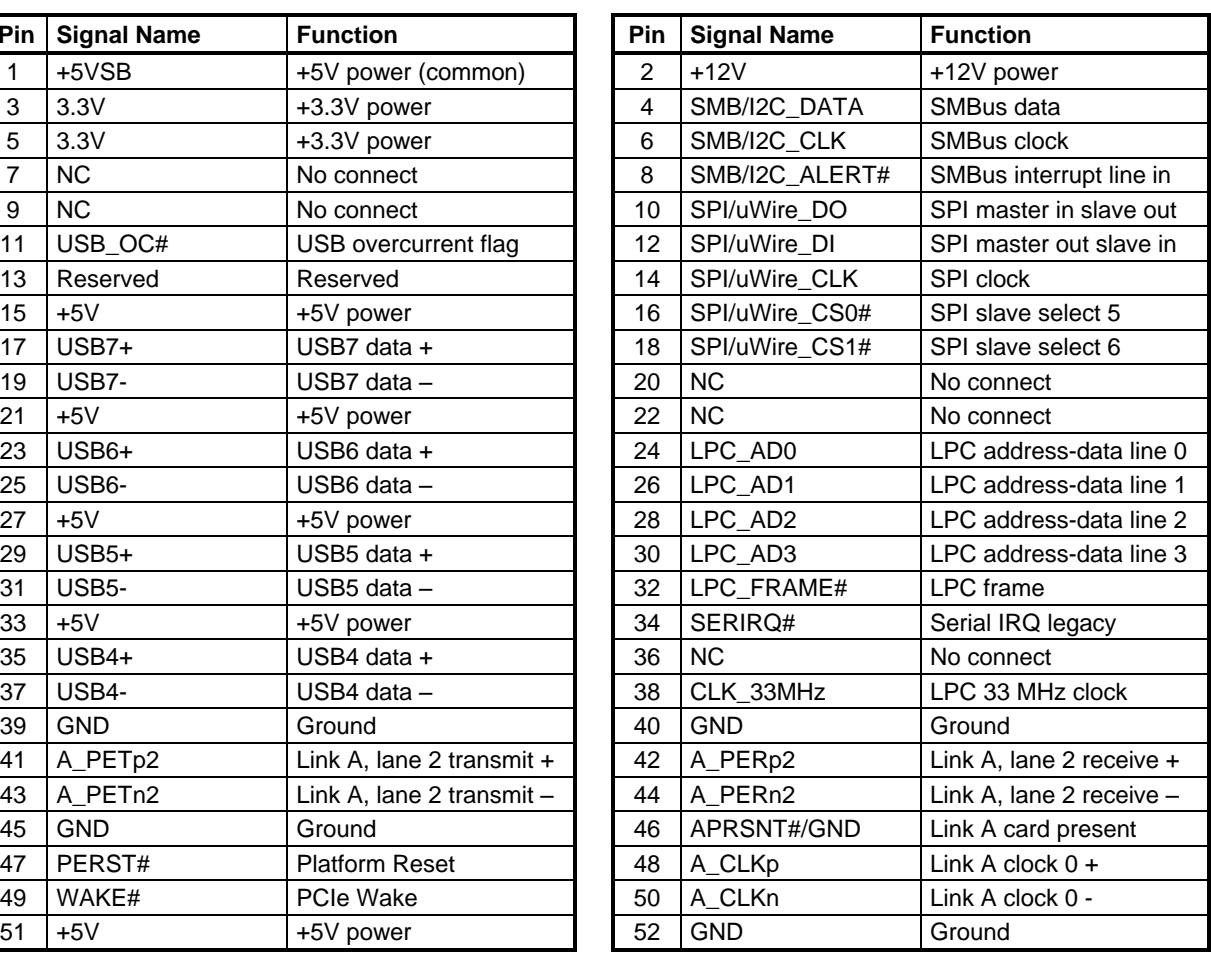

.

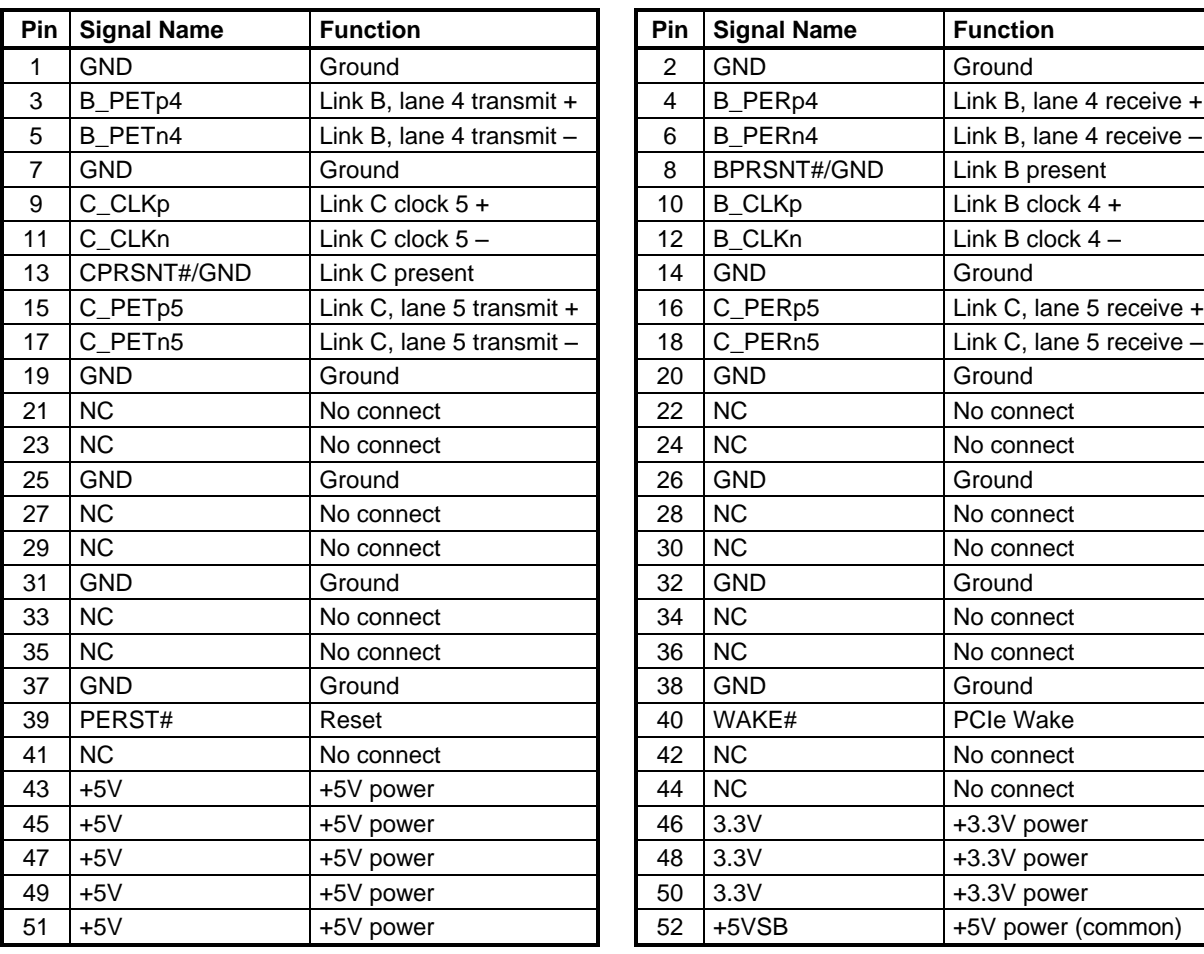

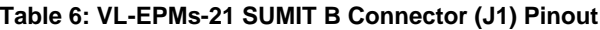

<span id="page-32-0"></span>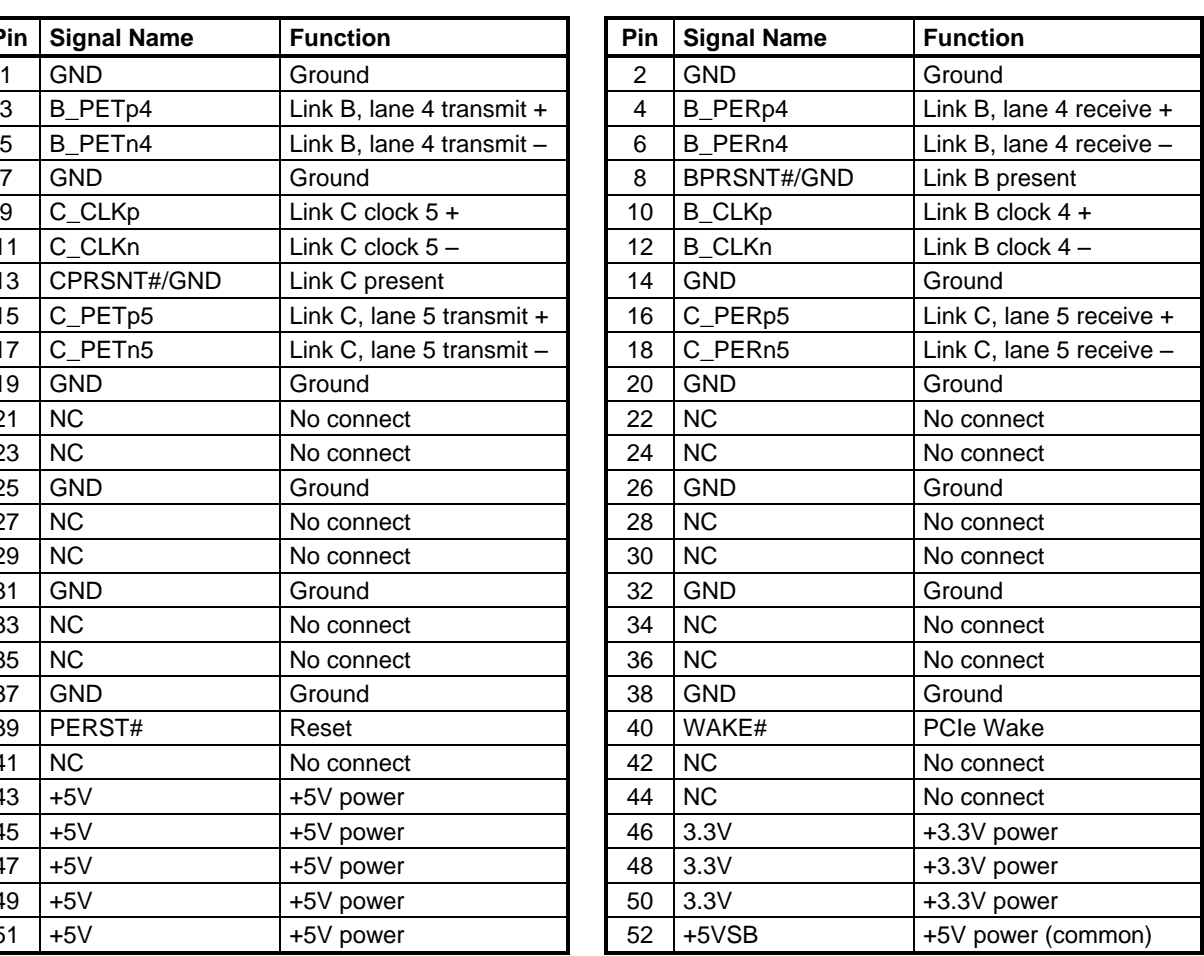

# <span id="page-33-0"></span>**Ethernet Interface (J3)**

The VL-EPMs-21 features an on-board Intel 82574IT gigabit Ethernet controller, which provides a standard IEEE 802.3 Ethernet interface for 1000Base-T, 100Base-T, 100Base-TX, and 10Base-T applications. The 82574IT consumes one PCIe lane operating at 2.5 Mbps with sufficient bandwidth to support a 1000 Mbps transfer rate.

#### **ETHERNET CONNECTOR**

A board-mounted RJ45 connector is provided to make connection with a Category 5 or 6 Ethernet cable. The 82574IT Ethernet controller auto-negotiates connection speed. The interface uses IEC 61000-4-2-rated TVS components to help protect against ESD damage.

|                  |                       | <b>Fast Ethernet</b>   |                              | <b>Gigabit Ethernet</b>        |
|------------------|-----------------------|------------------------|------------------------------|--------------------------------|
| J3<br><b>Pin</b> | Signal<br><b>Name</b> | <b>Function</b>        | <b>Signal</b><br><b>Name</b> | <b>Function</b>                |
|                  | $T +$                 | Transmit Data +        | $MIDO+$                      | Media Dependent Interface [0]+ |
| 2                | т.,                   | Transmit Data –        | MID <sub>0</sub> -           | Media Dependent Interface [0]- |
| 3                | $R+$                  | Receive Data +         | $MID1+$                      | Media Dependent Interface [1]+ |
| 4                | <b>IGND</b>           | <b>Isolated Ground</b> | $MID2+$                      | Media Dependent Interface [2]+ |
| 5                | <b>IGND</b>           | <b>Isolated Ground</b> | $MID2-$                      | Media Dependent Interface [2]- |
| 6                | $R-$                  | Receive Data -         | $MID1-$                      | Media Dependent Interface [1]- |
| 7                | <b>IGND</b>           | <b>Isolated Ground</b> | $MID3+$                      | Media Dependent Interface [3]+ |
| 8                | <b>IGND</b>           | <b>Isolated Ground</b> | $MID3-$                      | Media Dependent Interface [3]- |

**Table 7: RJ45 Ethernet Connector Pinout**

### **ETHERNET STATUS LEDS**

The RJ-45 connector has two built-in LEDs to provide an indication of the Ethernet status as shown in the following table.

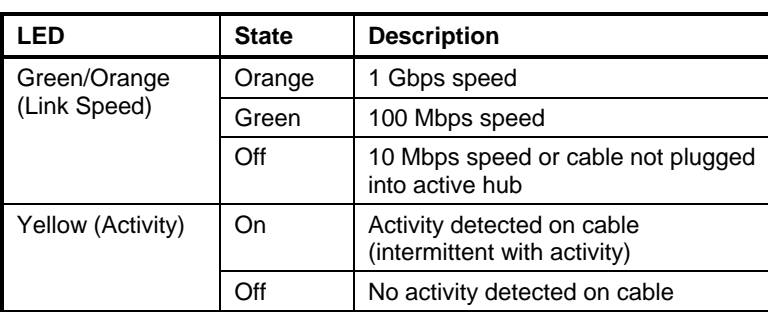

#### **Table 8: Ethernet Status LEDs**

# <span id="page-34-1"></span>**Video Interface (J4 and J6)**

An on-board video controller integrated into the chipset provides high-performance LVDS video output for the VL-EPMs-21. The VL-EPMs-21 can also be operated with a VGA monitor through an adapter or without a video card attached (headless).

### <span id="page-34-0"></span>**DISPLAY CONTROL**

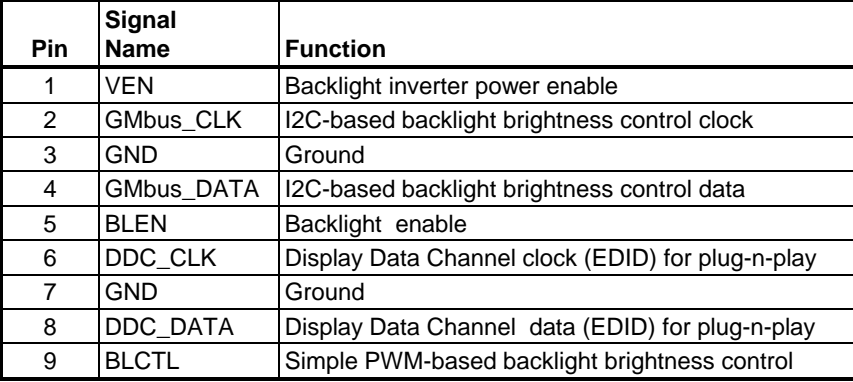

#### **CONFIGURATION**

The VL-EPMs-21 uses a shared-memory architecture. This allows the video controller to use 256 MB of system DRAM for video RAM.

The VL-EPMs-21 supports only one type of video output: LVDS Flat Panel Display.

#### **LVDS FLAT PANEL DISPLAY CONNECTOR**

The integrated LVDS flat panel display in the VL-EPMs-21 is an ANSI/TIA/EIA-644-1995 specification-compliant interface. It can support up to 24 bits of RGB pixel data plus three bits of timing control (HSYNC/VSYNC/DE) on the four differential data output pairs. The LVDS clock frequency ranges from 25 MHz to 112 MHz.

The +3.3V power provided to pins 19 and 20 of J6 is protected by a 1 amp fuse.

See the *Connector Location Diagram* on page [14](#page-19-0) for connector location information.

| J6<br>Pin      | <b>Signal</b><br><b>Name</b> | <b>Function</b>               |
|----------------|------------------------------|-------------------------------|
| 1              | <b>GND</b>                   | Ground                        |
| $\overline{2}$ | <b>NC</b>                    | No Connection                 |
| 3              | LVDSA3                       | Diff. Data $3 (+)$            |
| 4              | LVDSA3#                      | Diff. Data $3(-)$             |
| 5              | <b>GND</b>                   | Ground                        |
| 6              | LVFSCLK0                     | Differential Clock (+)        |
| $\overline{7}$ | LVDSCLK0#                    | Differential Clock (-)        |
| 8              | <b>GND</b>                   | Ground                        |
| 9              | LVDSA2                       | Diff. Data $2 (+)$            |
| 10             | LVDSA2#                      | Diff. Data $2(-)$             |
| 11             | <b>GND</b>                   | Ground                        |
| 12             | LVDSA1                       | Diff. Data $1 (+)$            |
| 13             | LVDSA1#                      | Diff. Data $1(-)$             |
| 14             | <b>GND</b>                   | Ground                        |
| 15             | LVDSA0                       | Diff. Data $0 (+)$            |
| 16             | LVDSA0#                      | Diff. Data $0$ (-)            |
| 17             | <b>GND</b>                   | Ground                        |
| 18             | <b>GND</b>                   | Ground                        |
| 19             | $+3.3V$                      | <b>Protected Power Supply</b> |
| 20             | $+3.3V$                      | <b>Protected Power Supply</b> |

**Table 9: LVDS Flat Panel Display Pinout**

#### **COMPATIBLE LVDS PANEL DISPLAYS**

The following list of flat panel displays is reported to work properly with the integrated graphics video controller chip used on the VL-EPMs-21.

| <b>Manufacture</b> | <b>Model</b><br><b>Number</b> | Panel<br><b>Size</b> | <b>Resolution</b> | Interface   | Panel<br><b>Technology</b> |
|--------------------|-------------------------------|----------------------|-------------------|-------------|----------------------------|
| eVision Displays   | xxx084S01 series              | 8.4"                 | 800 x 600 18-bit  | LVDS        | TFT                        |
| au Optronix        | B084SN01                      | 8.4"                 | 800 x 600 18-bit  | <b>LVDS</b> | TFT                        |
| eVision Displays   | xxx104S01 series              | 10.4"                | 800 x 600 18-bit  | <b>LVDS</b> | TFT                        |
| au Optronix        | B104SN01                      | 10.4"                | 800 x 600 18-bit  | <b>LVDS</b> | TFT                        |
| Sharp              | LQ121S1LG411                  | 12.1"                | 800 x 600 18-bit  | <b>LVDS</b> | <b>TFT</b>                 |
| eVision Displays*  | xxx141X01 series              | 14.1"                | 1024 x 768 18-bit | LVDS        | TFT                        |

**Table 10: Compatible Flat Panel Displays**

\* Compatible with DOS or Windows Generic VGA driver, but not the GX Windows driver.

### **VGA OUTPUT**

A VGA monitor can be attached to the J6 connector using the VL-CBR-2014 LVDS to VGA adapter card. Follow the procedure below to do this.

- 1. Plug LVDS cable VL-CBR-2012 or VL-CBR-2010 into connector J6 of the VL-EPMs-21.
- 2. Plug the LVDS cable into connector J1 of the VL-CBR-2014 adapter card (see [Figure 12\)](#page-36-0).
- 3. Attach the VGA monitor data cable to connector CN1 of the VL-CBR-2014 adapter cable.

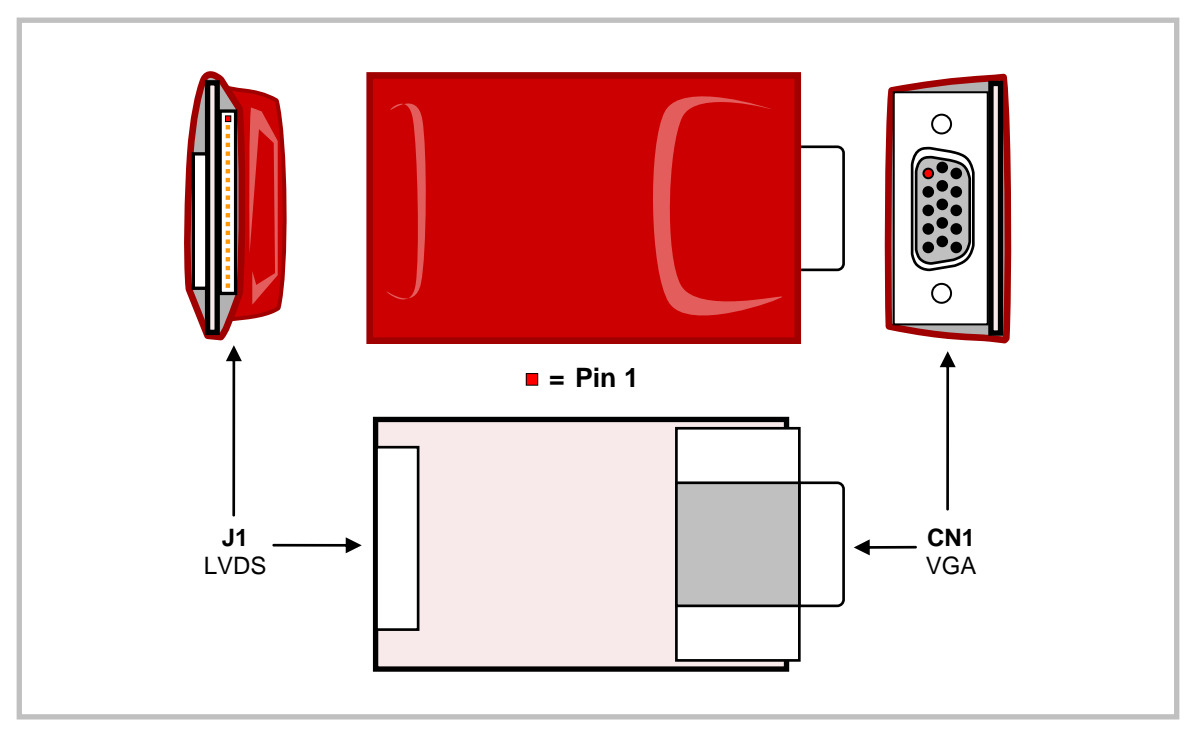

<span id="page-36-0"></span>**Figure 12. VL-CBR-2014 LVDS to VGA Adapter Card**

#### **CONSOLE REDIRECTION**

The VL-EPMs-21 can be operated without using the on-board video output by redirecting the console to a serial communications port. CMOS Setup and some operating systems such as DOS can use this console for user interaction.

Console redirection settings are configured on the Features tab of CMOS Setup. The default setting (On Remote User Detect) causes the console not to be redirected to COM1 unless a signal (a Ctrl-C character) is detected from the terminal. Console redirection can also be set to Always or Never. You can direct console output to any COM port.

Notes on console redirection:

- When console redirection is enabled, you can access CMOS Setup by typing Ctrl-C.
- The decision to redirect the console is made early in BIOS execution and cannot be changed later.
- The redirected console uses 115200 baud, 8 data bits, 1 stop bit, no parity, and no flow control.

#### **Null Modem**

The following diagram illustrates a typical DB9 to DB9 RS-232 null modem adapter.

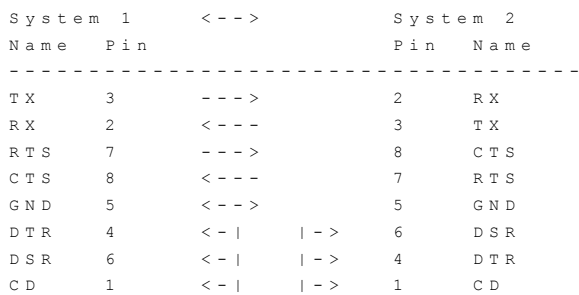

Pins 1, 4, and 6 are shorted together on each connector. Unlisted pins have no connection.

# <span id="page-38-0"></span>**IDE / PATA Interface (J5)**

The IDE interface is available to connect up to two IDE devices, such as hard disks, CD-ROM drives, or Disk on Module devices. Connector J5 is the IDE controller with a 44-pin 2 mm connector. Use CMOS Setup to specify the drive parameters of the drive. If you attach only one IDE, it must be configured (jumpered) as the master device; a single IDE device configured as a slave device can cause system failures.

Cable length must be 18" or less to maintain proper signal integrity.

This interface supplies power to 2.5" IDE drives. If you are connecting a 3.5" drive to the interface (using the VL-CBR-4405 44-pin to 40-pin IDE adapter), you must supply external power to the drive. The power cable attached to a 3.5" drive must be properly grounded so that motor current is not returned via the grounds in the data cable.

VersaLogic offers a number of Disk on Module (DOM) flash storage devices, in capacities from 1 to 8 GB, that attach to the IDE connector. The VL-F20 series of DOMs have a 44-pin 2 mm connector and are secured to the board with one M2.5 x 6mm nylon pan head Philips screw. Screws are available in 10-count packages as part number VL-HDW-108.

| Pin            | <b>Signal Name</b>          | <b>Function</b>       | Pin | <b>Signal Name</b> | <b>Function</b>       |
|----------------|-----------------------------|-----------------------|-----|--------------------|-----------------------|
| 1              | Reset-                      | Reset signal from CPU | 23  | <b>DIOW</b>        | I/O write             |
| $\overline{2}$ | Ground                      | Ground                | 24  | Ground             | Ground                |
| 3              | D <sub>D</sub> 7            | Data bus bit 7        | 25  | <b>DIOR</b>        | I/O read              |
| 4              | D <sub>D</sub> <sub>8</sub> | Data bus bit 8        | 26  | Ground             | Ground                |
| 5              | D <sub>D</sub> <sub>6</sub> | Data bus bit 6        | 27  | <b>IORDY</b>       | I/O ready             |
| 6              | DD <sub>9</sub>             | Data bus bit 9        | 28  | <b>CSEL</b>        | Cable select          |
| $\overline{7}$ | DD <sub>5</sub>             | Data bus bit 5        | 29  | DMACK-             | DMA acknowledge       |
| 8              | <b>DD10</b>                 | Data bus bit 10       | 30  | Ground             | Ground                |
| 9              | DD <sub>4</sub>             | Data bus bit 4        | 31  | <b>INTRQ</b>       | Interrupt request     |
| 10             | <b>DD11</b>                 | Data bus bit 11       | 32  | <b>NC</b>          | No connection         |
| 11             | DD <sub>3</sub>             | Data bus bit 3        | 33  | DA1                | Device address bit 1  |
| 12             | <b>DD12</b>                 | Data bus bit 12       | 34  | CBLID-             | Cable type identifier |
| 13             | D <sub>D</sub> <sub>2</sub> | Data bus bit 2        | 35  | DA <sub>0</sub>    | Device address bit 0  |
| 14             | <b>DD13</b>                 | Data bus bit 13       | 36  | DA <sub>2</sub>    | Device address bit 2  |
| 15             | DD <sub>1</sub>             | Data bus bit 1        | 37  | CS <sub>0</sub>    | Chip select 0         |
| 16             | <b>DD14</b>                 | Data bus bit 14       | 38  | CS <sub>1</sub>    | Chip select 1         |
| 17             | D <sub>D</sub> <sub>0</sub> | Data bus bit 0        | 39  | DASP-              | LED                   |
| 18             | <b>DD15</b>                 | Data bus bit 15       | 40  | Ground             | Ground                |
| 19             | Ground                      | Ground                | 41  | Power              | $+5.0V$               |
| 20             | <b>NC</b>                   | Key                   | 42  | Power              | $+5.0V$               |
| 21             | <b>PDMARQ</b>               | DMA request           | 43  | Ground             | Ground                |
| 22             | Ground                      | Ground                | 44  | <b>NC</b>          | No connection         |

**Table 11: J5 IDE Hard Drive Connector Pinout**

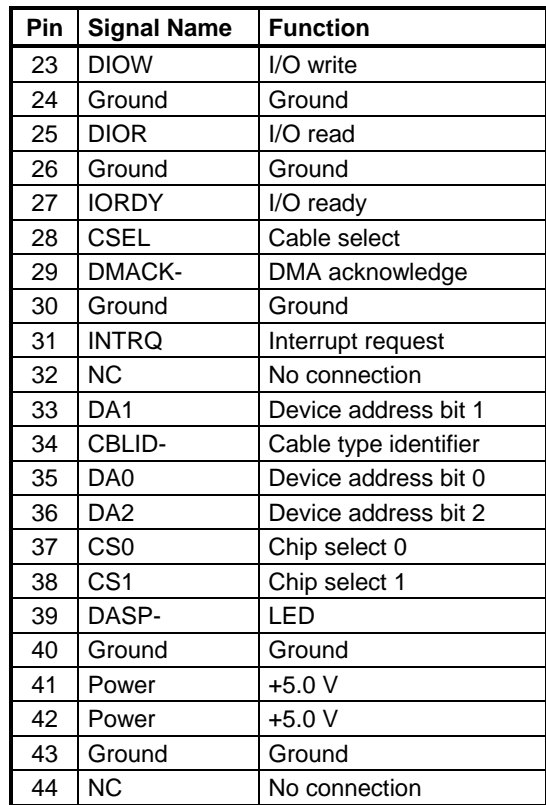

#### **LOADING SOFTWARE ONTO A DISK ON MODULE DEVICE**

VersaLogic recommends that you load operating systems or other software onto a DOM device via a USB drive or through the Ethernet interface.

*Warning!* If you attach a DOM to an IDE cable, be careful to preserve proper signal-to-signal integrity. Using a male-to-male adapter can cause a signal mismatch as shown below. This could result in damage to the DOM.

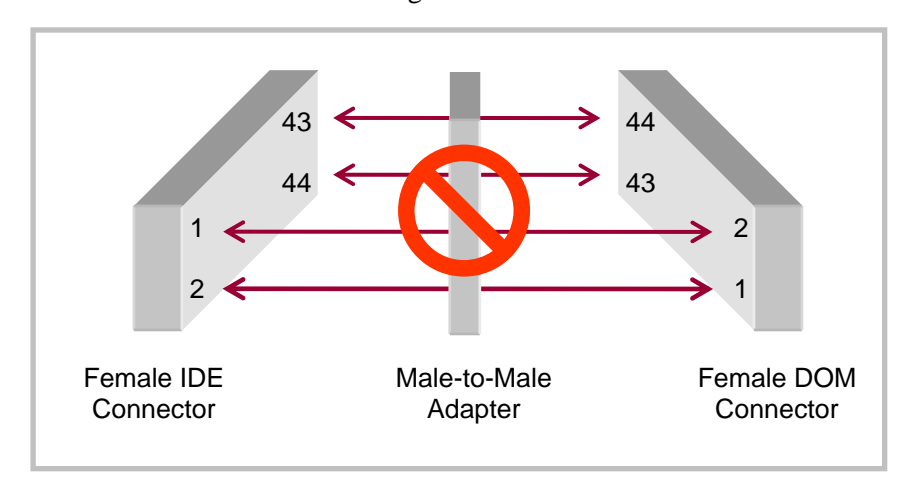

**Figure 13: Incorrect Mating of DOM to IDE Cable**

# <span id="page-40-0"></span>**Main I/O Connector (J7)**

The J7 50-pin main I/O connector incorporates the COM ports, USB ports, PLED, speaker, and the reset button. Table 12 shows the function of each pin and the pinout assignments to connectors on the VL-CBR-5012 breakout board.

The +5V power provided to pins 49 and 50 of J7 is protected by a 1 amp fuse.

| J7<br>Pin      | <b>VL-CBR-5012</b><br><b>Connector</b> | Signal                 |                           |               | J7<br>Pin      | <b>VL-CBR-5012</b><br><b>Connector</b> | Signal                         |
|----------------|----------------------------------------|------------------------|---------------------------|---------------|----------------|----------------------------------------|--------------------------------|
| $\mathbf{1}$   | COM <sub>1</sub>                       | Ground                 |                           |               | 29             | USB1                                   | USB1 power (+5V isolated)      |
| $\overline{2}$ | J <sub>2</sub> Top                     | Receive Data           |                           | 30            | J1 Bottom      | Data $+$                               |                                |
| 3              |                                        | Clear to Send          |                           | 31            |                | Data -                                 |                                |
| 4              |                                        | Ground                 |                           |               | 32             |                                        | Ground                         |
| 5              |                                        | <b>Transmit Data</b>   |                           |               | 33             | USB <sub>2</sub>                       | <b>USB Client Detect Input</b> |
| 6              |                                        |                        | Request to Send           |               | 34             | J <sub>7</sub>                         | Data $+$                       |
| $\overline{7}$ | COM <sub>2</sub>                       | Ground                 |                           |               | 35             |                                        | Data -                         |
| 8              | J2 Bottom                              | Receive Data           |                           |               | 36             |                                        | Ground                         |
| 9              |                                        | Clear to Send          |                           |               | 37             | D <sub>1</sub>                         | Programmable LED               |
| 10             |                                        | Ground                 |                           |               | 38             | SP <sub>1</sub>                        | Speaker                        |
| 11             |                                        | <b>Transmit Data</b>   |                           |               | 39             | S <sub>1</sub>                         | Power Button                   |
| 12             |                                        | <b>Request to Send</b> |                           | 40            | S <sub>2</sub> | <b>Pushbutton Reset</b>                |                                |
|                |                                        | RS-232                 | <b>RS-422</b>             | <b>RS-485</b> | 41             | Audio In                               | HDA Ground (isolated)          |
| 13             | COM <sub>3</sub>                       | <b>GND</b>             | <b>GND</b>                | <b>GND</b>    | 42             | J3 Top                                 | Audio Left In                  |
| 14             | J <sub>5</sub>                         | <b>RXD</b>             | RXD-                      | RXD-          | 43             |                                        | HDA Ground (isolated)          |
| 15             |                                        | <b>CTS</b>             | $RXD+$                    | $RXD+$        | 44             |                                        | Audio Right In                 |
| 16             |                                        | <b>GND</b>             | <b>GND</b>                | <b>GND</b>    | 45             | <b>Audio Out</b>                       | HDA Ground (isolated)          |
| 17             |                                        | <b>TXD</b>             | TXD-                      | TXD-          | 46             | J3 Bottom                              | Audio Right Out                |
| 18             |                                        | <b>RTS</b>             | TXD+                      | TXD+          | 47             |                                        | HDA Ground (isolated)          |
| 19             | COM4                                   | <b>GND</b>             | <b>GND</b>                | GND           | 48             |                                        | Audio Right Out                |
| 20             | J6                                     | <b>RXD</b>             | RXD-                      | RXD-          | 49             |                                        | +5V (fuse protected)           |
| 21             |                                        | <b>CTS</b>             | $RXD+$                    | $RXD+$        | 50             |                                        | +5V (fuse protected)           |
| 22             |                                        | <b>GND</b>             | <b>GND</b>                | <b>GND</b>    |                |                                        |                                |
| 23             |                                        | <b>TXD</b>             | TXD-                      | TXD-          |                |                                        |                                |
| 24             |                                        | <b>RTS</b>             | TXD+                      | TXD+          |                |                                        |                                |
| 25             | USB <sub>0</sub>                       |                        | USB0 power (+5V isolated) |               |                |                                        |                                |
| 26             | J1 Top                                 | Data +                 |                           |               |                |                                        |                                |
| 27             |                                        | Data -                 |                           |               |                |                                        |                                |
| 28             |                                        | Ground                 |                           |               |                |                                        |                                |

**Table 12: J7 Utility Connector Pinout**

### <span id="page-41-0"></span>**Serial Ports**

The VL-EPMs-21 features four on-board 16550-based serial channels located at standard PC I/O addresses. Connector J7 provides interfaces to the COM ports.

All COM ports can be operated in RS-232, RS-422, or RS-485 modes. The default mode is RS-232.

**Note:** To operate a serial port in RS-232 mode, the termination jumper for the port must be removed from jumper block V1 (see [Jumper Summary\)](#page-24-0). Failure to remove the jumper will cause RS-232 communications to fail.

Additional non-standard baud rates are also available (programmable in the normal baud registers) of up to 460 Kbps. The RS-232 interface is 4-wire with CTS and RTS hardware handshaking.

Interrupt assignment for each COM port is handled in CMOS Setup, and each port can be independently enabled or disabled.

- **Note:** It is possible to create a resource conflict if a COM port is enabled in CMOS and its I/O address space is consumed by an LPC-based SUMIT module or forwarded to the PC/104 (ISA) bus.
- **Note:** You can improve the reliability of serial port traffic running at 11520 bps or greater by disabling the Periodic SMI option in CMOS Setup. (See KnowledgeBase article VT1628 - [EPMs-21 CMOS Setup Reference](http://www.versalogic.com/kb/KB.asp?KBID=1628) for more information.) Enabling this option gives periodic CPU time slices to Firmbase after POST completes. Firmbase primarily allows USB keyboards and mass storage devices to behave as legacy PS/2 and IDE devices for operating systems such as DOS, which don't natively support USB.

All serial ports are protected against ESD damage. This protection exceeds the 15KV human body model.

### **COM PORT CONFIGURATION**

Jumper block V1 controls termination of the RS-422/485 differential pairs. See the Jumper Summary on page [19](#page-24-0) for details on termination configuration.

**Note:** To operate a serial port in RS-232 mode, the termination jumper for the port must be removed from jumper block V1 (see [Jumper Summary\)](#page-24-0). Failure to remove the jumper will cause RS-232 communications to fail.

### **SERIAL CONNECTOR PIN FUNCTIONS**

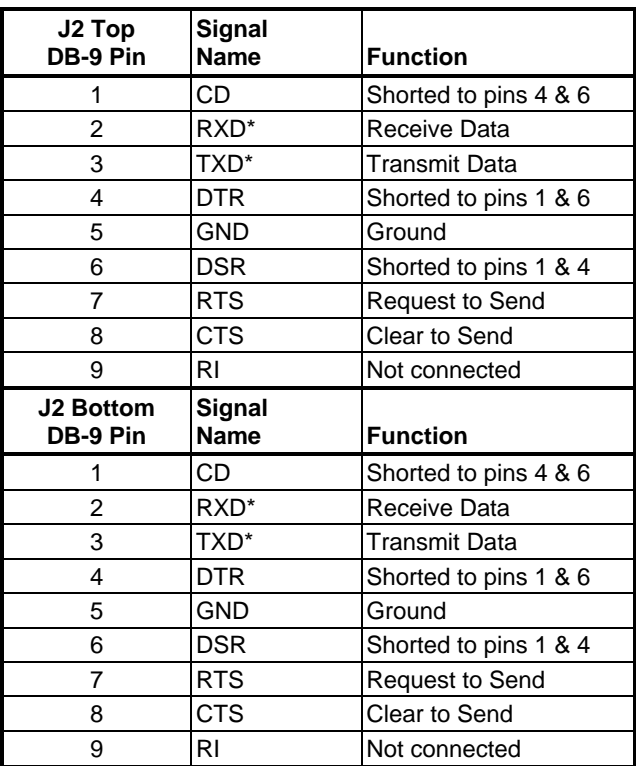

#### **Table 13: VL-CBR-5012 COM1 and COM2 Pinout**

**Table 14: VL-CBR-5012 COM3 and COM4**

| COM <sub>3</sub><br>J5 Pin | COM4<br>J6 Pin | <b>RS-232</b> | <b>RS-422</b> | <b>RS-485</b> |
|----------------------------|----------------|---------------|---------------|---------------|
|                            |                | Ground        | Ground        | Ground        |
|                            |                | <b>RXD</b>    | RxD-          | RxD-          |
| 3                          |                | <b>CTS</b>    | $RxD+$        | $RxD+$        |
|                            |                | TXD           | TxD-          | TxD-          |
|                            |                | <b>RTS</b>    | TxD+          | TxD+          |

### **USB Interface**

Connector J7 includes interfaces for three USB ports (USB0-2). Four additional USB channels (USB3-6), are available on the SUMIT-A connector at J2. The USB interface on the VL-EPMs-21 is UHCI (Universal Host Controller Interface) and EHCI (Enhance Host Controller Interface) compatible, which provides a common industry software/hardware interface. On the VL-CBR-5012 breakout board there are two Type A USB connectors and one Type B USB connector.

One of the on-board USB ports (USB2) can be configured in CMOS Setup to operate in Host or Client mode. When operated in client mode, USB2 can operate as a USB networking or a USB mass storage device when connected to an external host computer. In other words, the Ocelot can appear as a USB mass storage device to a standard Windows XP workstation.

### **Programmable LED**

Connector J7 includes an output signal for a programmable LED. Connect the cathode of the LED to J7 pin 37; connect the anode to +5V. A 300 $\Omega$  on-board resistor limits the current to 15 mA when the LED is shorted. A programmable LED is provided on the VL-CBR-5012 breakout board. The programmable LED is the top LED at position D1.

To turn the LED on and off, set or clear bit D7 in I/O port 1D0h. When changing the register, make sure not to alter the value of the other bits.

The following code examples show how to turn the LED on and off.

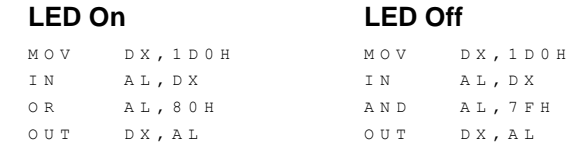

**Note:** The LED is turned on by the BIOS during system startup. This causes the light to function as a "power on" indicator if it is not otherwise controlled by user code. The BIOS also flashes the LED in sync with "Beep Codes" when an error occurs.

### **Internal Speaker**

Connector J7 includes a speaker output signal at pin 38. The VL-CBR-5012 breakout board provides a Piezo electric speaker.

### **Pushbutton Reset**

Connector J7 includes an input for a pushbutton reset switch. Shorting J7 pin 40 to ground causes the VL-EPMs-21 to reboot (hardware warm reset: power is not removed).

### **Audio**

The audio interface on the VL-EPMs-21 is implemented using the Integrated Device Technology 92HD75B2X3 Audio Codec. This interface is Intel High Definition Audio-compatible. Drivers are available for most Windows-based and Linux operating systems. To obtain the most current versions, consult the VL-EPMs-21 product support page**.**

The J7 main I/O connector provides the line-level stereo input and line-level stereo output connection points. The outputs will drive any standard-powered PC speaker set.

| J3<br>Pin | <b>Signal</b><br><b>Name</b> | Function          |
|-----------|------------------------------|-------------------|
|           | LINE INL                     | Line-In Left      |
| 2         | LINE_INR                     | Line-In Right     |
| 3         | HDA_GND                      | <b>HDA Ground</b> |
| 4         | LINE_OUTL                    | Line-Out Left     |
| 5         | LINE OUTR                    | Line-Out Right    |
| 6         | HDA_GND                      | <b>HDA Ground</b> |

**Table 15: VL-CBR-5012 J3 Audio Connector Pinout**

<span id="page-44-0"></span>**Note:** In Windows, the rear line-in audio input is not enabled as the default audio input device. To use audio input, enable the rear line-in audio input via the IDT control panel software utility.

# <span id="page-45-0"></span>**PC/104 (ISA) Expansion Bus (J9-J10)**

The VL-EPMs-21 supports a limited implementation of the PC/104 bus. Be sure to check the requirements of your PC/104 card against the capabilities listed in this section. The VL-EPMs-21 implements an LPC to ISA bridge. The LPC bus on the VL-EPMs-21 has multiple targets including the firmware hub, super I/O, optional LPC-based SUMIT add-on cards, and the onboard CPLD containing the PC/104 bridge, VersaLogic registers, and the SPI controller (see the figure below). Special care must be taken to avoid resource conflicts between all LPC busbased targets (including downstream buses such as PC/104 and SPI) as well as legacy devices internal to the system controller hub (SCH).

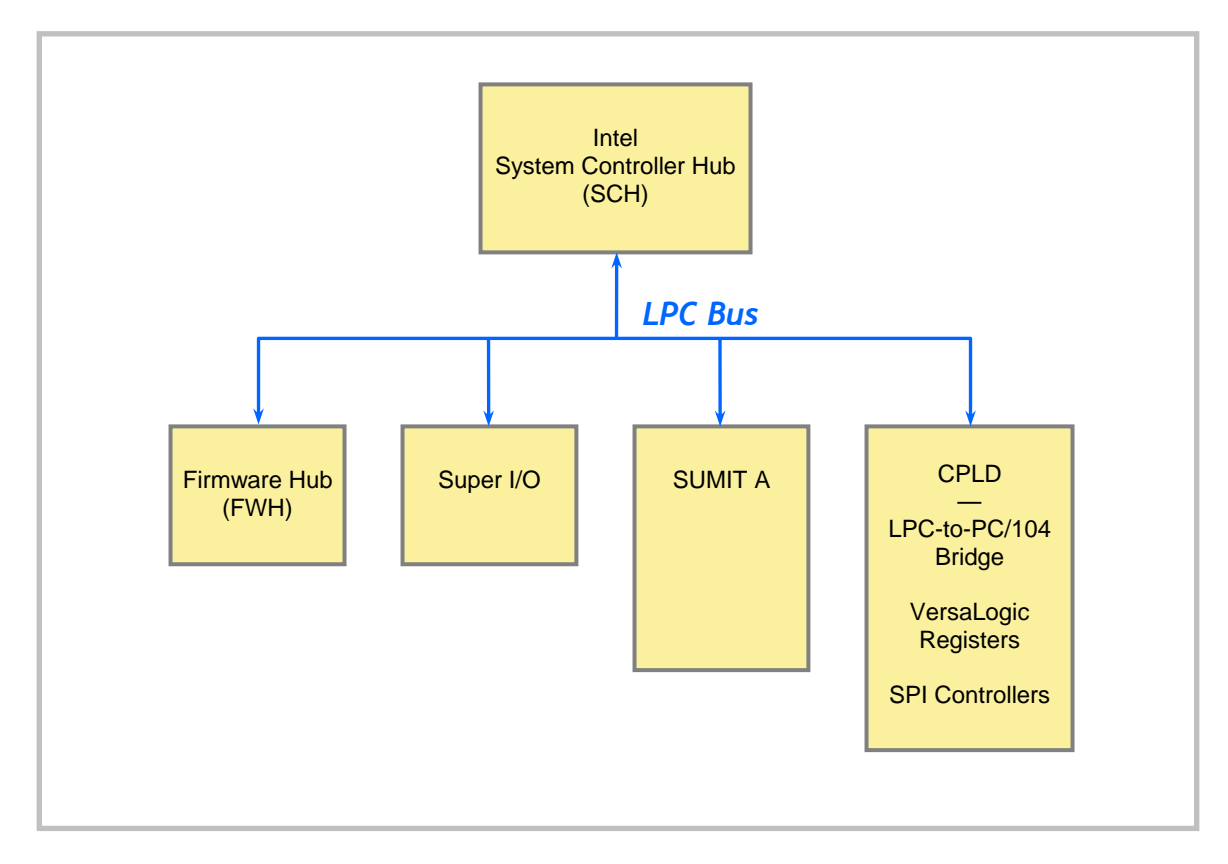

**Figure 14. VL-EPMs-21 LPC Bus**

### **PC/104 I/O CYCLE SUPPORT**

I/O cycles are 8-bit by default; 16-bit cycles are supported with the following caveats.

- Any PC/104 modules that are 16-bit capable must assert IOCS16#
- <sup>16-bit</sup> cycles are enabled in CMOS Setup
- All cycles to a 16-bit module are word-aligned (even addressed)

You cannot mix 8-bit and 16-bit PC/104 cycles to a 16-bit PC/104 module.

The ISA I/O ranges listed below are supported. The I/O ranges allocated to other LPC-based devices (on-board serial ports or SUMIT LPC bus modules) can conflict if forwarded to ISA bus PC/104 modules. Be sure to configure the ISA I/O ranges and the on-board serial ports in CMOS Setup to avoid conflicts with one another as well as SUMIT modules using the LPC bus.

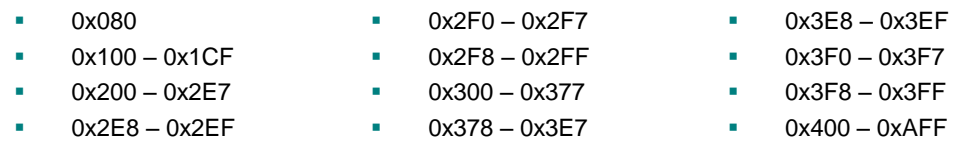

Available base I/O addresses for on-board COM ports are: 220h, 228h, 238h, 2E8h, 2F8h, 338h, 3E8h, and 3F8h.

#### **PC/104 MEMORY CYCLE SUPPORT**

The VL-EPMs-21 does not support ISA memory ranges. The VL-EPMs-21 does not support standard ISA memory cycles due to limitations of the Intel Atom architecture. The VL-EPMs-21 does provide a way to map up to 64 KB of ISA memory to the top of the board's memory map. The base address of this memory map location is at 0xFFD00000. The 64 KB of ISA memory can be enabled in four 16 KB blocks through the **PC104\_IRQ\_EN1** register. All four memory range blocks are enabled by default.

The VL-EPMs-21 only supports 8-bit ISA memory transaction; the 16BIT\_EN register has no effect on ISA memory transactions.

#### **IRQ SUPPORT**

The following IRQs are available on the PC/104 bus:

IRQ 3, IRQ 4, IRQ 5, IRQ 6, IRQ 7, IRQ 9, IRQ 10, IRQ 11, IRQ 12, and IRQ 15

Each of the IRQs must be enabled in CMOS Setup before it can be used on the ISA bus. Because ISA IRQ sharing is not supported, make sure that any IRQ channel used for an ISA device is not used elsewhere. For example, if ISA IRQ 4 is enabled, you must use a different IRQ for COM1. Not all listed IRQs may be available to the ISA bus due to operating system allocating.

#### **DMA AND BUS MASTER SUPPORT**

The VL-EPMs-21 does not support PC/104 DMA or bus mastering.

# **SPX Expansion Bus (J13)**

Up to four serial peripheral expansion (SPX) devices can be attached to the VL-EPMs-21 at connector J13 using the VL-CBR-1401 or VL-CBR-1402 cable. The SPX interface provides the standard serial peripheral interface (SPI) signals: SCLK, MISO, and MOSI, as well as four chip selects, SS0# to SS3#, and an interrupt input, SINT#.

The +5V power provided to pins 1 and 14 of J13 is protected by a 1 amp fuse.

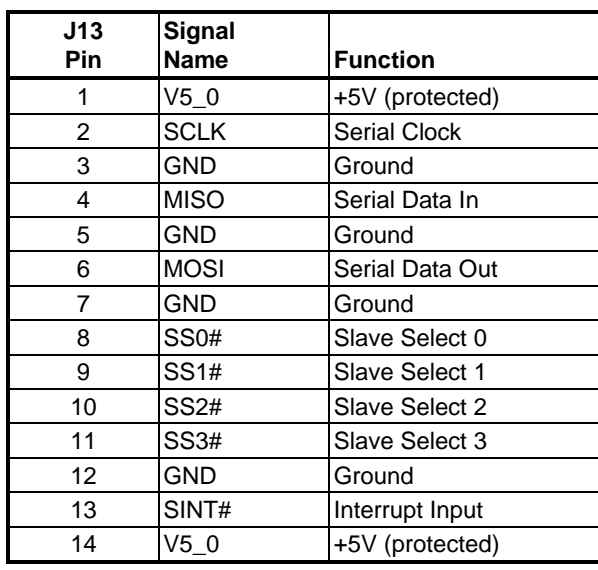

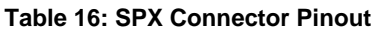

SPI is, in its simplest form, a three-wire serial bus. One signal is a Clock, driven only by the permanent Master device on-board. The others are Data In and Data Out with respect to the Master. The SPX implementation adds additional features, such as slave selects and an interrupt input to the Master. The Master device initiates all SPI transactions. A slave device responds when its slave select is asserted and it receives Clock pulses from the Master.

The SPI clock rate can be software configured to operate at speeds between 1 MHz and 8 MHz. Please note that since this clock is divided from a 33 MHz PCI clock, the actual generated frequencies are not discrete integer MHz frequencies. All four common SPI modes are supported through the use of clock polarity and clock idle state controls.

### **VERSALOGIC SPX EXPANSION MODULES**

VersaLogic offers a number of SPX modules that provide a variety of standard functions, such as analog input, digital I/O, CANbus controller, and others. These are small boards (1.2" x 3.78") that can mount on the system stack, using SUMIT standoffs, (VL-HDW-105/106) or up to two feet away from the baseboard. For more information, contact VersaLogic at [info@VersaLogic.com](mailto:info@VersaLogic.com).

#### **SPI REGISTERS**

A set of control and data registers are available for SPI transactions. The following tables describe the SPI control registers (SPICONTROL and SPISTATUS) and data registers (SPIDATA3-0).

### **SPICONTROL (READ/WRITE) 1D8h**

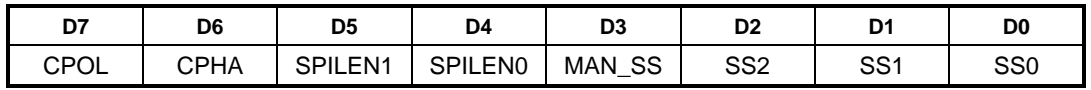

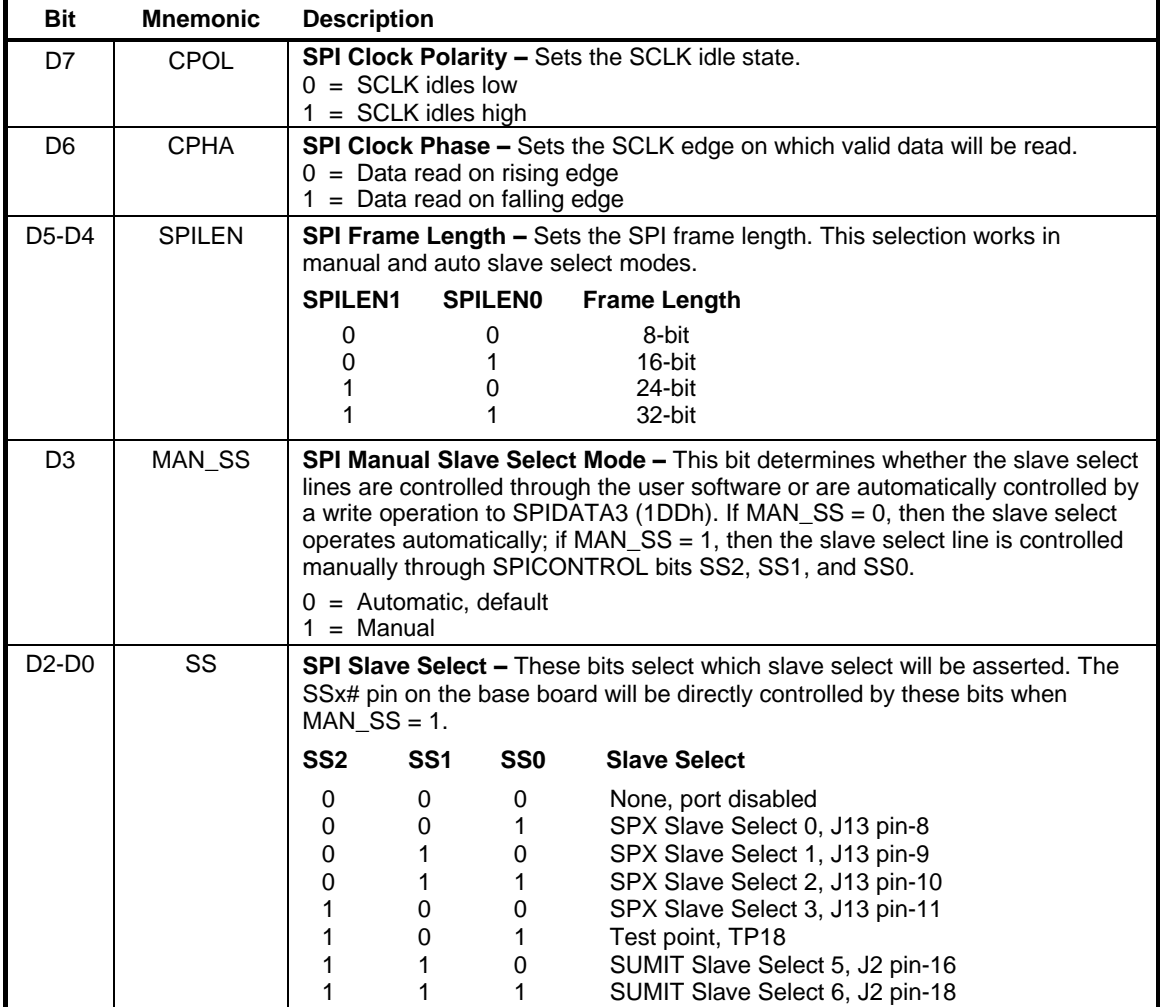

#### **Table 17: SPI Control Register Bit Assignments**

### **SPISTATUS (READ/WRITE) 1D9h**

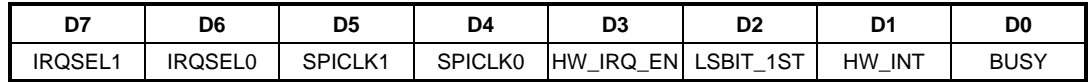

#### **Table 18: SPI Control Register Assignments**

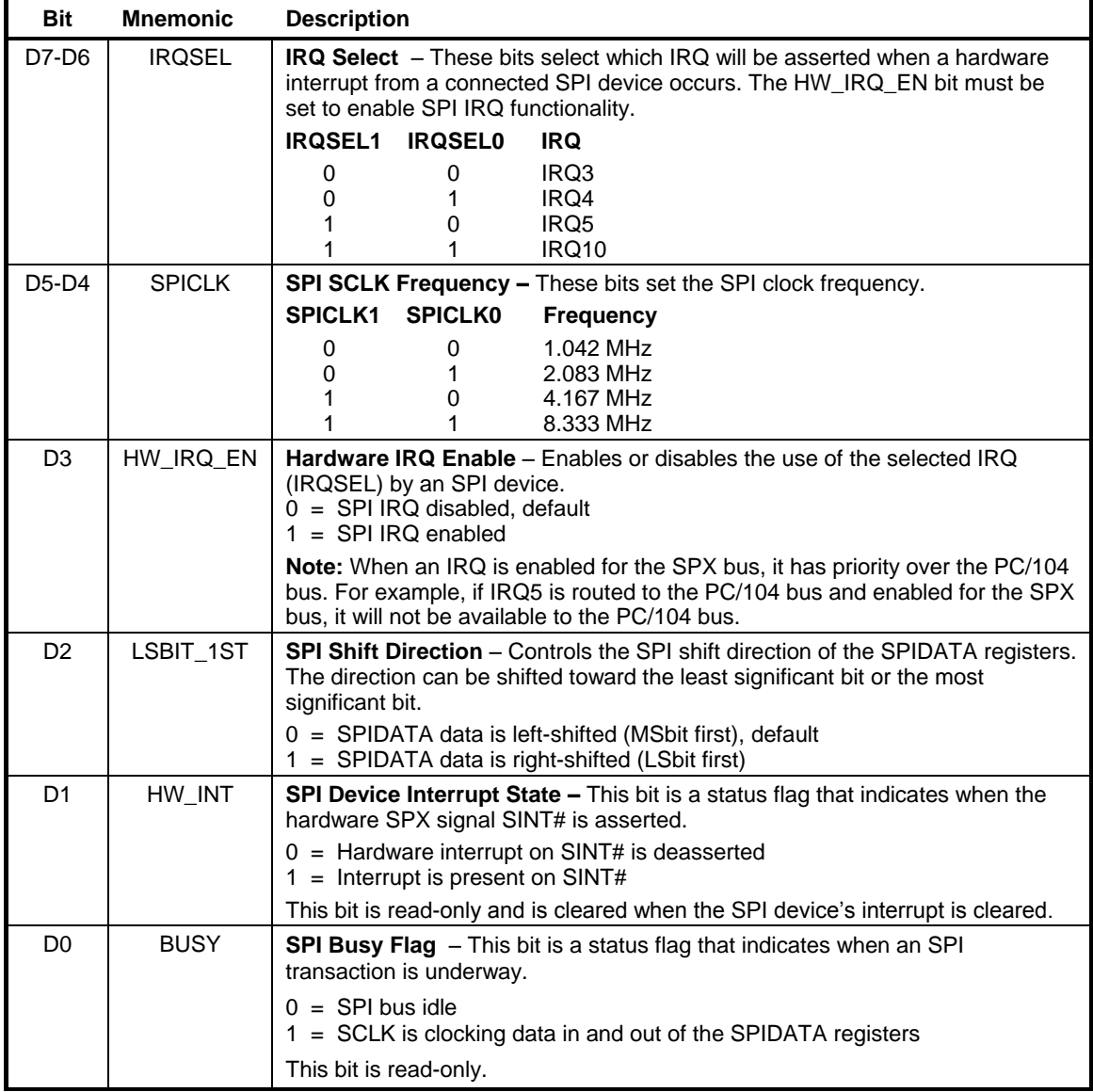

#### **SPIDATA0 (READ/WRITE) 1DAh**

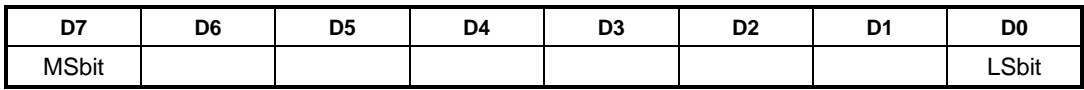

#### **SPIDATA1 (READ/WRITE) 1DBh**

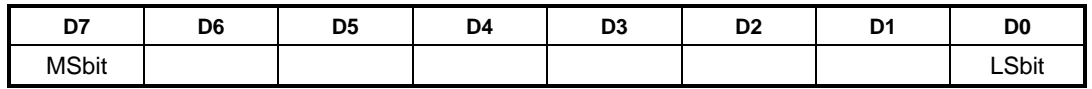

#### **SPIDATA2 (READ/WRITE) 1DCh**

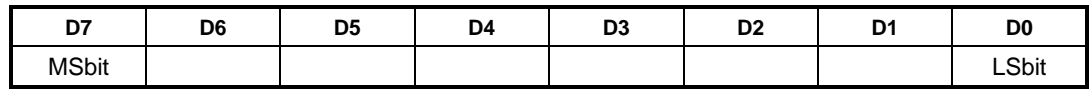

#### **SPIDATA3 (READ/WRITE) 1DDh**

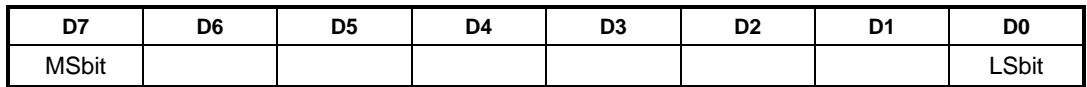

SPIDATA3 contains the most significant byte (MSB) of the SPI data word. A write to this register will initiate the SPI clock and, if the MAN\_SS bit  $= 0$ , will also assert a slave select to begin an SPI bus transaction. Increasing frame sizes from 8-bit uses the lowest address for the least significant byte of the SPI data word; for example, the LSB of a 24-bit frame would be SPIDATA1. Data is sent according to the LSBIT\_1ST setting. When LSBIT\_1ST = 0, the MSbit of SPIDATA3 is sent first, and received data will be shifted into the LSbit of the selected frame size set in the SPILEN field. When LSBIT\_1ST = 1, the LSbit of the selected frame size is sent first, and the received data will be shifted into the MSbit of SPIDATA3.

### **Memory Map**

The lower 1 MB memory map of the VL-EPMs-21 is arranged as shown in the following table. Various blocks of memory space between A0000h and FFFFFh are shadowed.

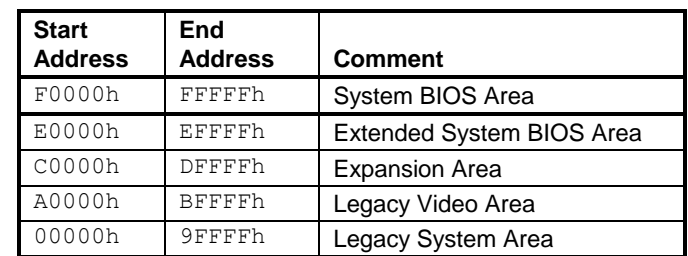

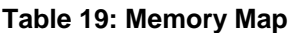

# <span id="page-51-0"></span>**I/O Map**

The following table lists the common I/O devices in the VL-EPMs-21 I/O map. User I/O devices should be added using care to avoid the devices already in the map as shown in the following table.

| <b>I/O Device</b>                    | <b>Standard</b><br>1/O<br><b>Addresses</b> |
|--------------------------------------|--------------------------------------------|
| Secondary Hard Drive Controller      | 170h – 177h                                |
| PLED and Product ID Register         | 1D0h                                       |
| Revision and Type ID Register        | 1D1h                                       |
| Video BIOS and GPI Register          | 1D <sub>2</sub> h                          |
| WDT and HWM Register                 | 1D3h                                       |
| PC/104 Block Enable Registers        | 1D4h – 1D5h                                |
| <b>SPX Registers</b>                 | $1D8h - 1DDh$                              |
| PC104 IRQ Enable Registers           | 1DEh – 1DFh                                |
| <b>Primary Hard Drive Controller</b> | $1F0h - 1F7h$                              |
| <b>COM4 Serial Port Default</b>      | 2E8h - 2EFh                                |
| <b>COM2 Serial Port Default</b>      | 2F8h -2FFh                                 |
| Secondary Hard Drive Controller      | 374h – 376h                                |
| <b>COM3 Serial Port Default</b>      | 3E8h -3EFh                                 |
| <b>Primary Hard Drive Controller</b> | 3F4h –3F6h                                 |
| <b>COM1 Serial Port Default</b>      | 3F8h -3FFh                                 |

**Table 20: On-Board I/O Devices**

**Note:** The I/O port traffic is always present on the LPC bus and care must be taken to avoid conflicts among on-board devices, PC/104, and SUMIT modules.

VersaLogic recommends that you perform an I/O port scan of the PC/104 bus under the operating system of choice to assist you in avoiding resource conflicts. The following table shows an example of a port scan of the VL-EPMs-21 under test, running DOS 6.22. This example is not necessarily an accurate description for the results under Windows, Linux, VxWorks, or other operating systems. Each system will be different depending on how the board is configured. Legacy IRQs should also be scanned.

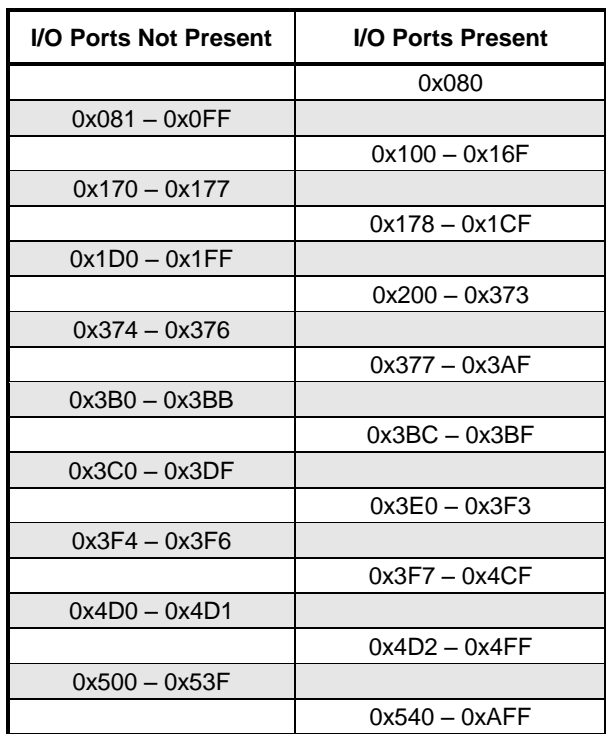

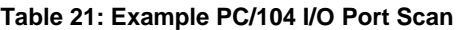

**Conditions:** All PC/104 I/O blocks enabled, all on-board serial ports disabled.

# **Interrupt Configuration**

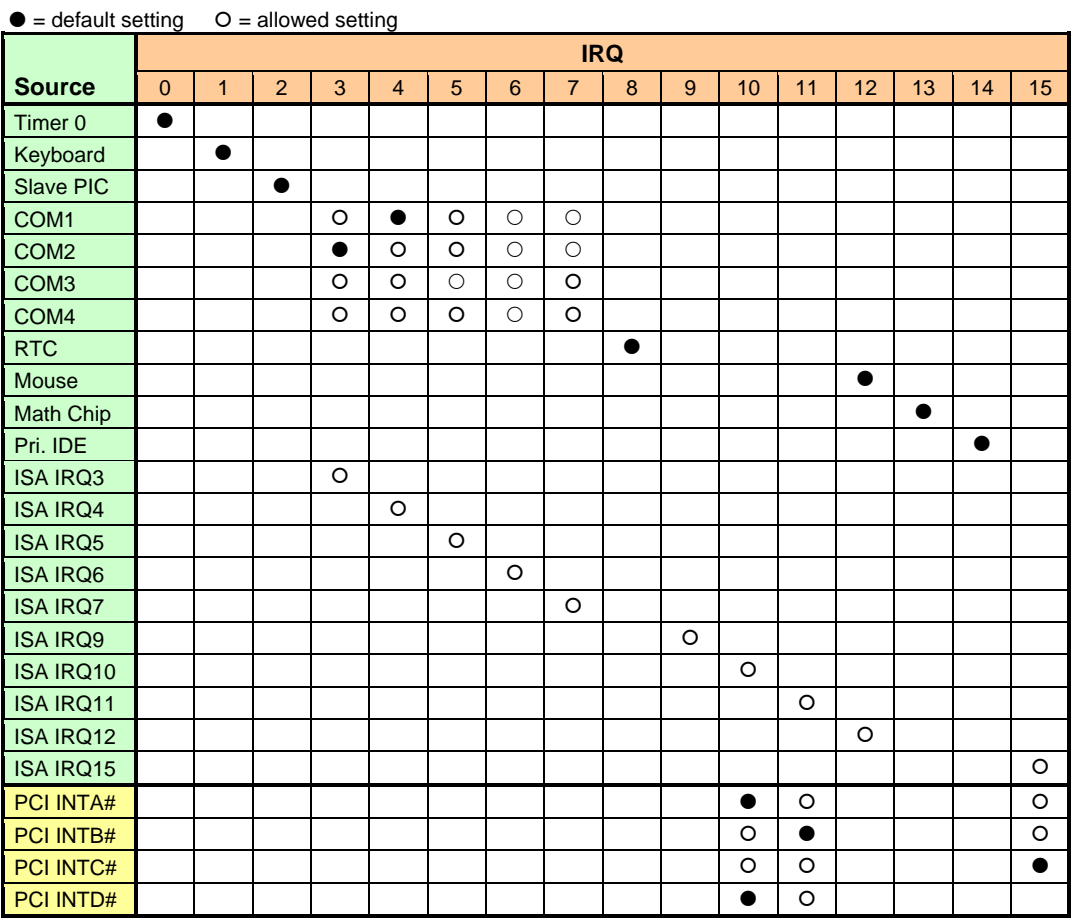

#### **Table 22: Interrupt Configuration**

# **PLED and Product ID Register**

### **PLEDPC (Read/Write) 1D0h**

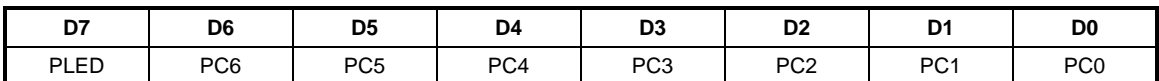

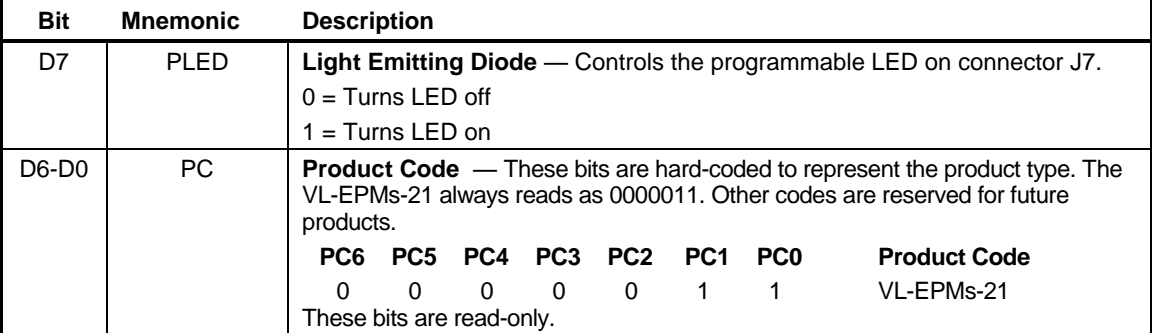

#### **Table 23: PLED and Product Code Register Bit Assignments**

# **Revision and Type Register**

### **REVTYP (Read Only) 1D1h**

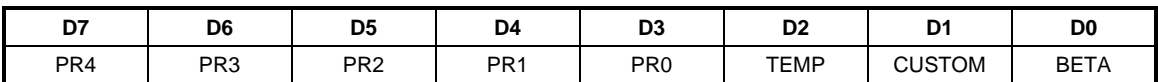

This register is used to indicate the revision level of the VL-EPMs-21 and PLD firmware.

| <b>Bit</b>     | <b>Mnemonic</b> | <b>Description</b>                                                                                                    |  |  |  |  |  |
|----------------|-----------------|----------------------------------------------------------------------------------------------------|--|--|--|--|--|
| D7-D3          | PR.             | <b>PLD Revision Code</b> — These bits are hard-coded and represent the CPLD<br>revision.                                       |  |  |  |  |  |
|                |                 | <b>Revision</b><br>PR4<br>PR <sub>3</sub><br>PR <sub>2</sub><br>PR <sub>1</sub><br>PR <sub>0</sub>                             |  |  |  |  |  |
|                |                 | Rev. 0.23 and 0.24<br>0<br>$1 \quad$<br>$\Omega$<br>$\Omega$<br>0                                                              |  |  |  |  |  |
|                |                 | 0 Rev. 0.31 and 1.00<br>$1 \qquad \qquad$<br>$\Omega$<br>$\Omega$<br>O                                                         |  |  |  |  |  |
|                |                 | $\mathbf{1}$<br>$\Omega$<br>$\Omega$<br>$\mathbf{1}$<br>O<br>Rev. 1.00                                                         |  |  |  |  |  |
|                |                 | These bits are read-only.                                                                                                    |  |  |  |  |  |
| D <sub>2</sub> | TEMP            | <b>Temperature Rating</b> - This bit indicates whether the EPMs-21 is rated for<br>standard or extended temperature operation. |  |  |  |  |  |
|                |                 | $0 =$ Standard temperature operation                                                                                           |  |  |  |  |  |
|                |                 | $1 =$ Extended temperature operation                                                                                           |  |  |  |  |  |
|                |                 | This bit is read-only.                                                                                                    |  |  |  |  |  |
| D <sub>1</sub> | <b>CUSTOM</b>   | <b>PLD Class</b> — This bit indicates whether the PLD code is standard or customized.                                          |  |  |  |  |  |
|                |                 | $0 =$ Standard PLD code                                                                                                    |  |  |  |  |  |
|                |                 | $1 =$ Custom PLD code                                                                                                    |  |  |  |  |  |
|                |                 | This bit is read-only.                                                                                                    |  |  |  |  |  |
| D <sub>0</sub> | <b>BFTA</b>     | <b>PLD Level</b> — This bit indicates if the PLD code is at the beta or production level.                                      |  |  |  |  |  |
|                |                 | $0 =$ Production level PLD                                                                                                    |  |  |  |  |  |
|                |                 | $1 = Beta$ level PLD                                                                                                    |  |  |  |  |  |
|                |                 | This bit is read-only.                                                                                                    |  |  |  |  |  |

**Table 24: Revision and Type Register Bit Assignments**

# <span id="page-56-0"></span>**GPI Jumper Register**

### **GPI (Read Only) 1D2h**

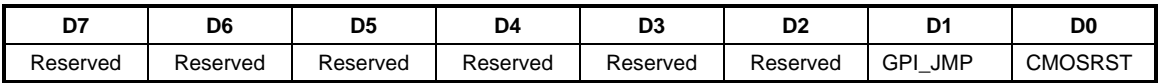

### **Table 25: GPI Jumper Register Bit Assignments**

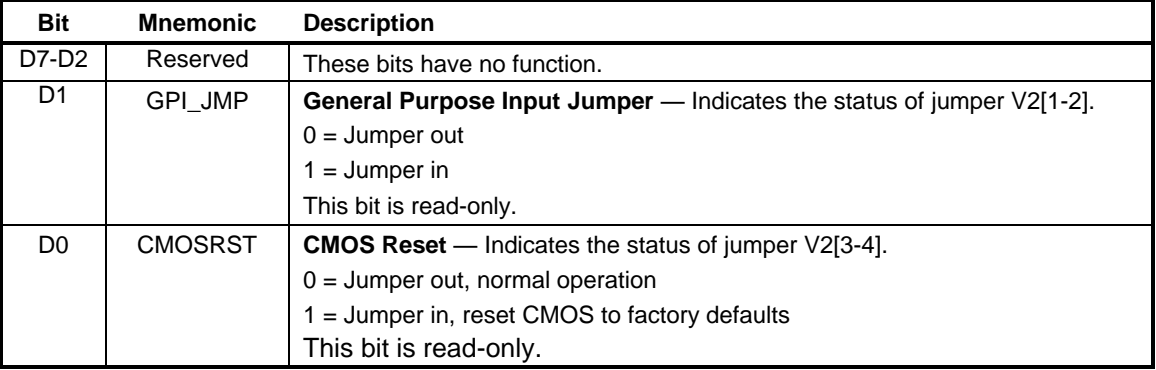

# **Watchdog Timer Register**

This register controls the behavior of the System Management Controller if the Super I/O hardware monitor or watchdog timer interrupt pins have been asserted. The actual conditions and setup of the hardware monitor and watchdog timer are configured in the SMSC SCH3114 and Intel SCH ACPI register interface.

#### **WDTHWM (Read Only) 1D3h**

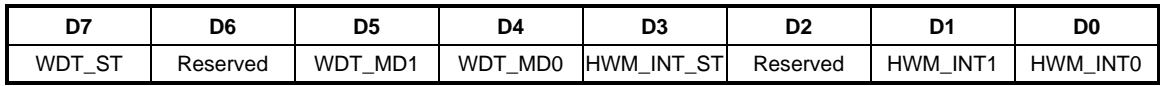

#### **Table 26: Watchdog Timer Register Bit Assignments**

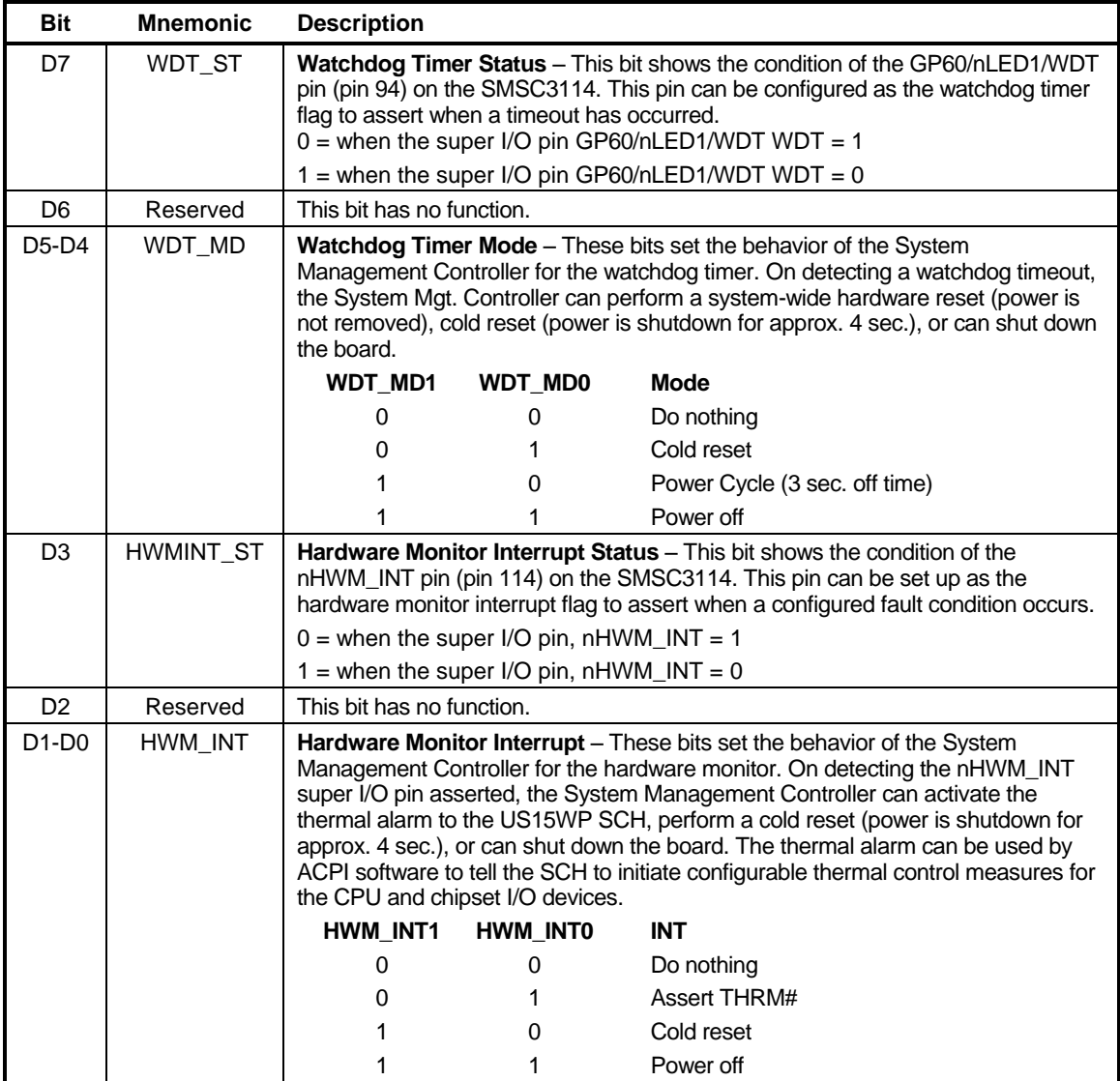

### **PC/104 I/O Block Enable Registers**

These registers are used to configure the LPC-to-PC/104 bus bridge. I/O port addresses are divided into blocks. Each block has its own enable bit that allows the I/O ports within the block to be forwarded from the LPC bus to the PC/104 bus and vice versa. These registers are set in CMOS Setup, but are accessible to user software for runtime configuration as well.

Enabling a particular I/O range block does not necessarily mean the full range will be available on the PC/104 bus if other devices are already consuming ports within the block range. See the ["I/O Map"](#page-51-0) section.

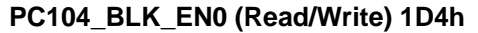

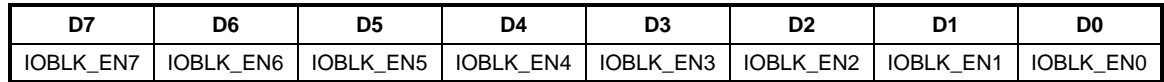

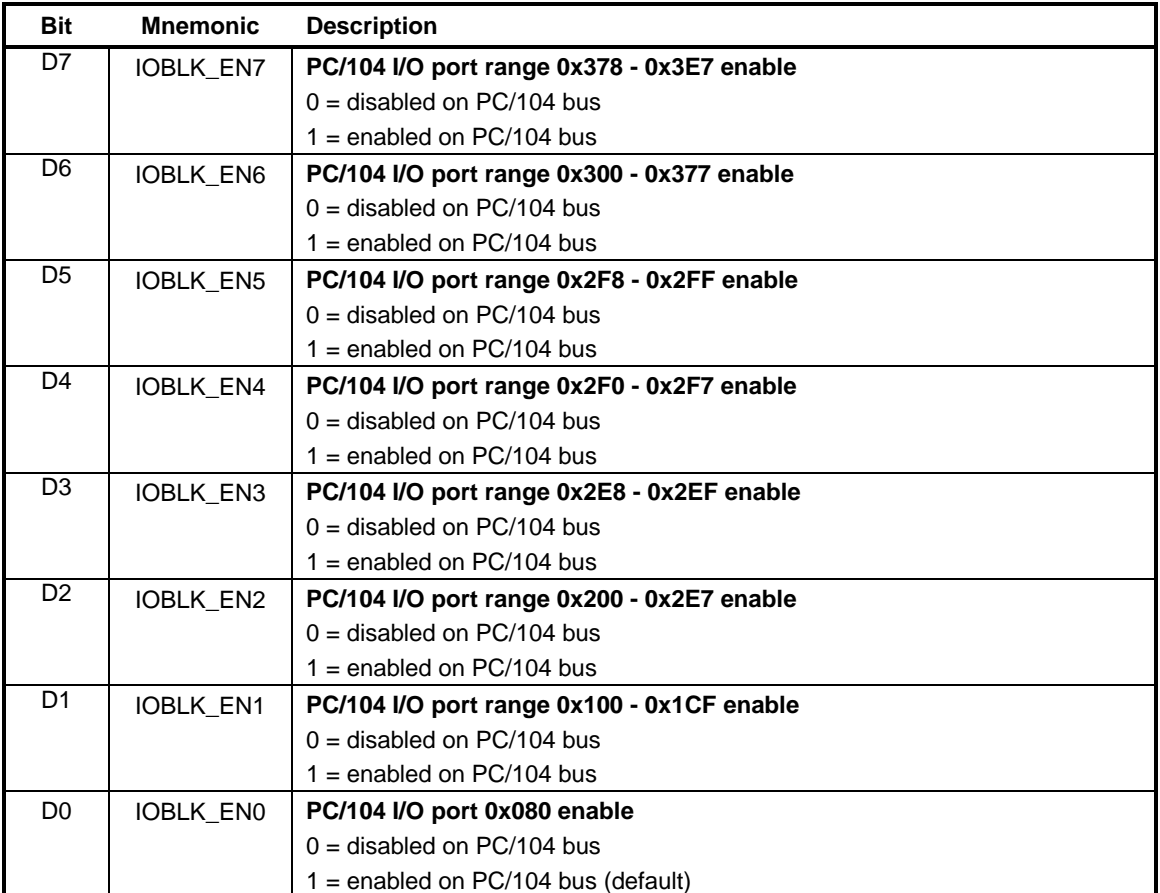

#### **Table 27: PC/104 I/O Block Enable Register 0 Bit Assignments**

### **PC104\_BLK\_EN1 (Read/Write) 1D5h**

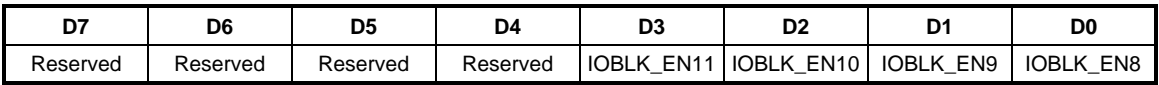

#### **Table 28: PC/104 I/O Block Enable Register 1 Bit Assignments**

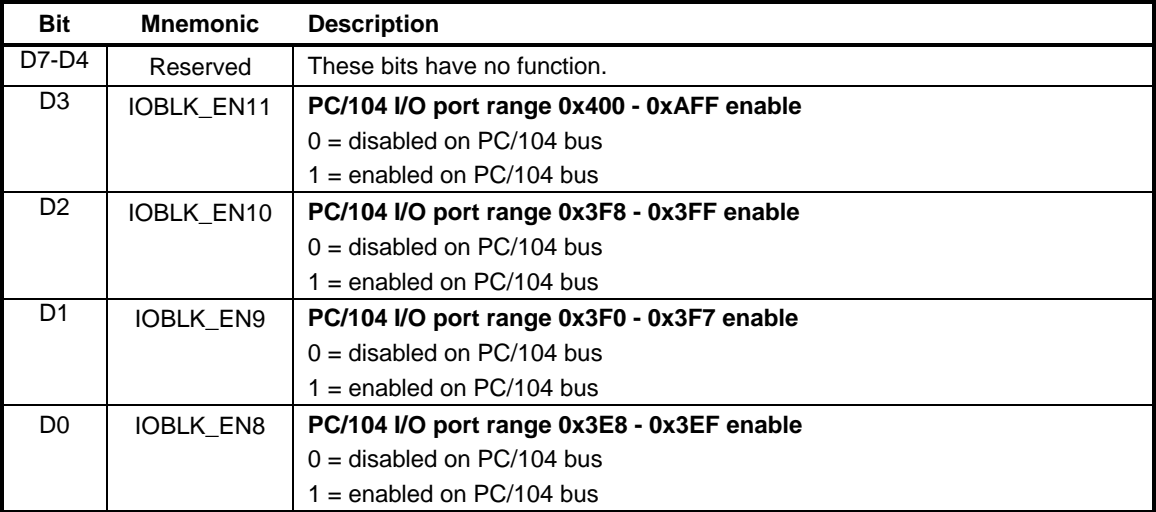

# **PC/104 Interrupt Request Enable Registers**

These registers are used to configure PC/104 bus IRQs. Legacy IRQs on the Serial IRQ (LPC) bus each have an enable bit that allows the IRQ to be forwarded from the PC/104 bus to the Serial IRQ (LPC) bus. These registers are set in CMOS Setup, but are accessible to user software for runtime configuration as well.

Not all IRQs listed will necessarily be available for use on the PC/104 bus. Be sure to note which legacy IRQs are assigned by the operating system to other devices before enabling them for the PC/104 bus to avoid conflicts.

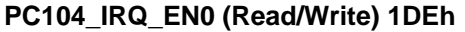

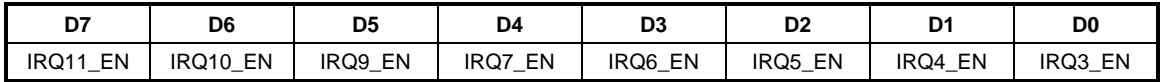

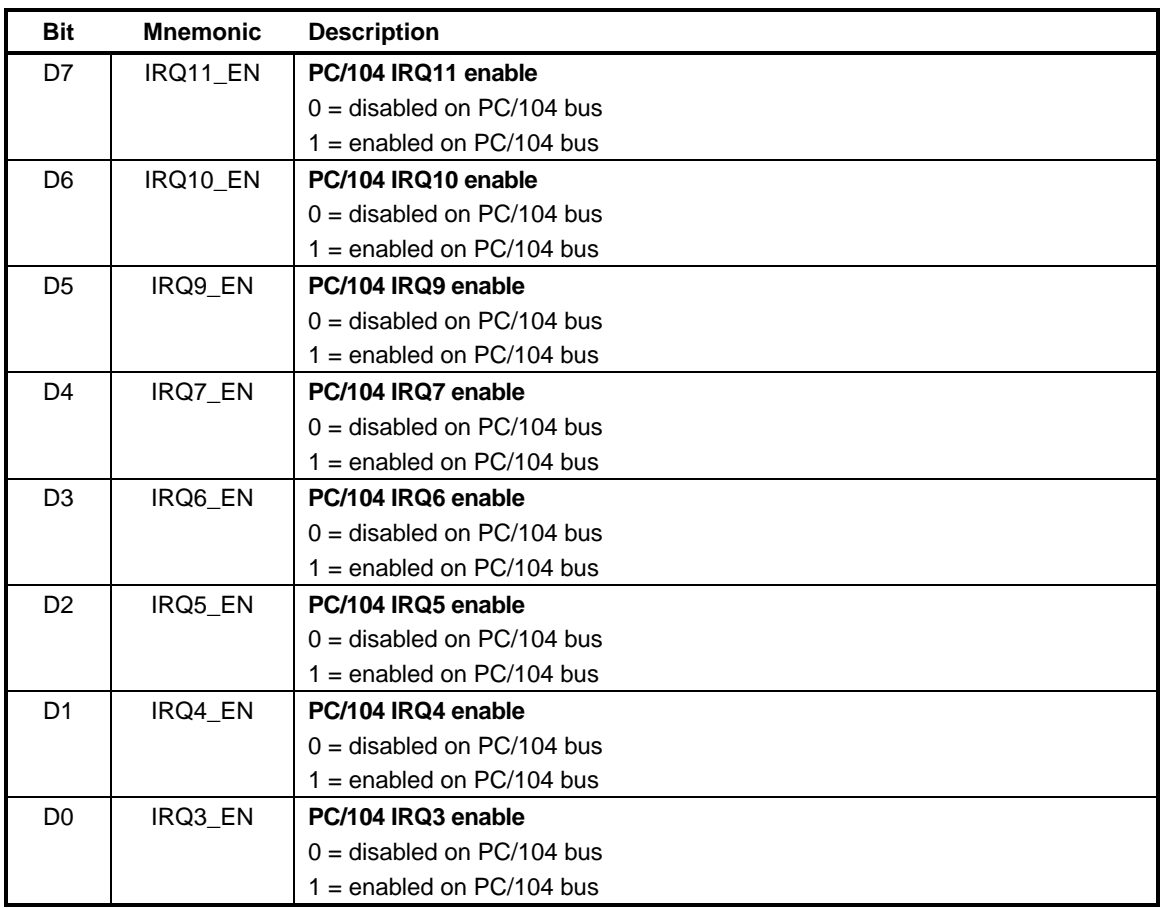

#### **Table 29: PC/104 Interrupt Request Register 0 Bit Assignments**

### **PC104\_IRQ\_EN1 (Read/Write) 1DFh**

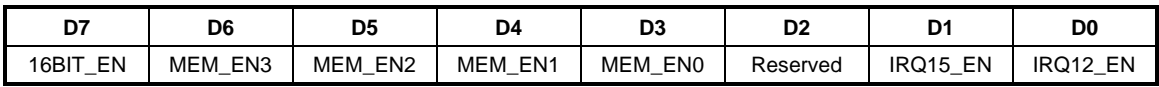

#### <span id="page-61-0"></span>**Table 30: PC/104 Interrupt Request Register 1 Bit Assignments**

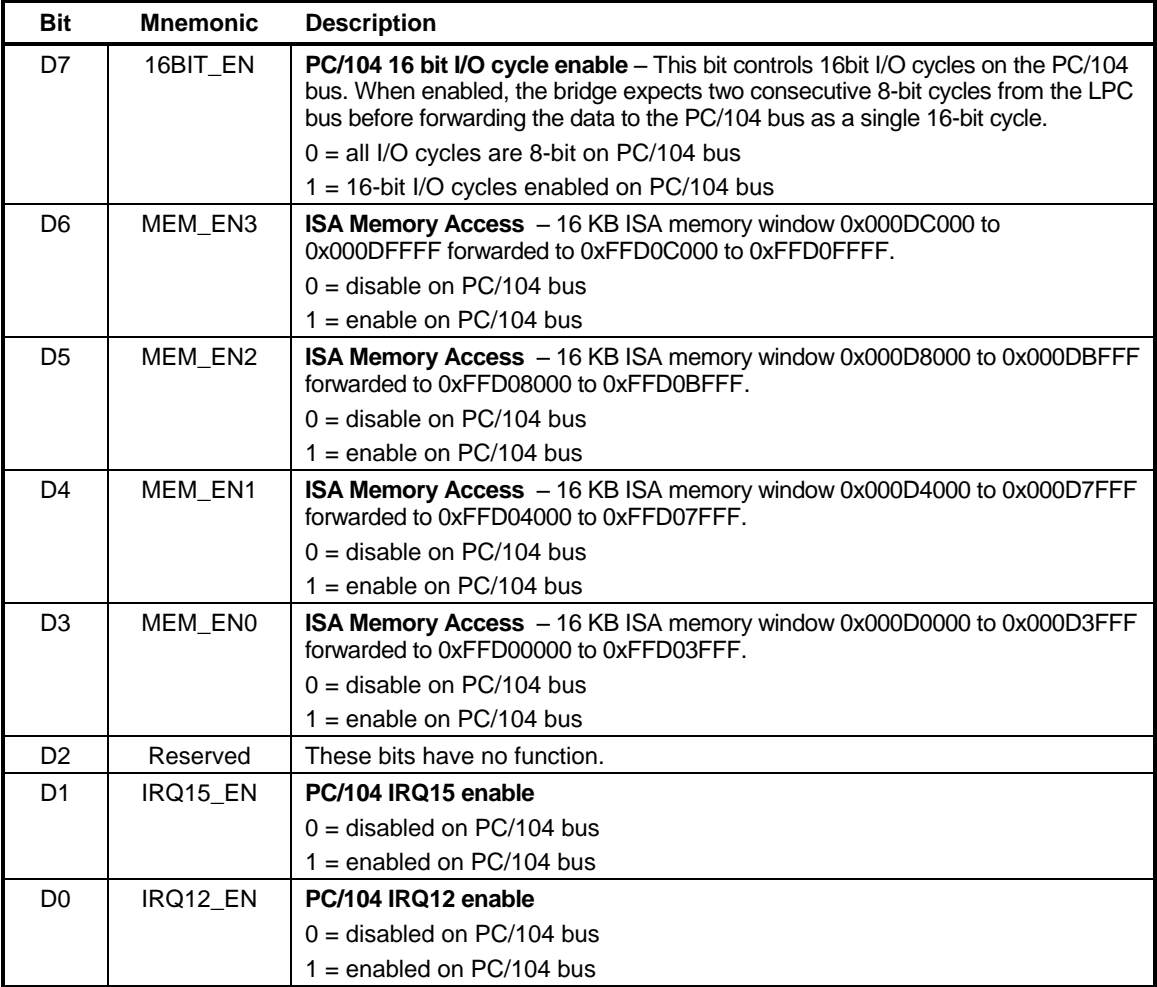

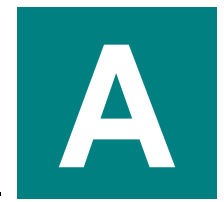

PC Chipset *Intel Atom* [Intel Atom Datasheet](http://www.versalogic.com/support/Downloads/PDF/Intel_Atom_Datasheet.pdf)

Ethernet Controller *Intel 82574L Ethernet Controller* [Intel 82574L Datasheet](http://www.versalogic.com/support/Downloads/PDF/Intel_82574L_Datasheet.pdf)

PC/104 Interface [PC/104 Specification](http://www.versalogic.com/support/pdf/PC104Specv246.pdf)

SUMIT Interface [SUMIT Specification](http://www.versalogic.com/support/Downloads/PDF/Spec_SUMIT_v1_5.pdf)